# **УТВЕРЖДАЮ**

# Руководитель ГЦИ СИ ФБУ «ГНМЦ Минобороны России»

\_\_\_\_\_\_\_\_\_\_\_\_\_\_\_\_ В. Ш выдун

« \_\_\_ » \_\_\_\_\_\_\_\_\_ 2015 г М. п.

# ИНСТРУКЦИЯ

Приборы комбинированные VirtualBench NI VB-8012

# МЕТОДИКА ПОВЕРКИ

# Содержание

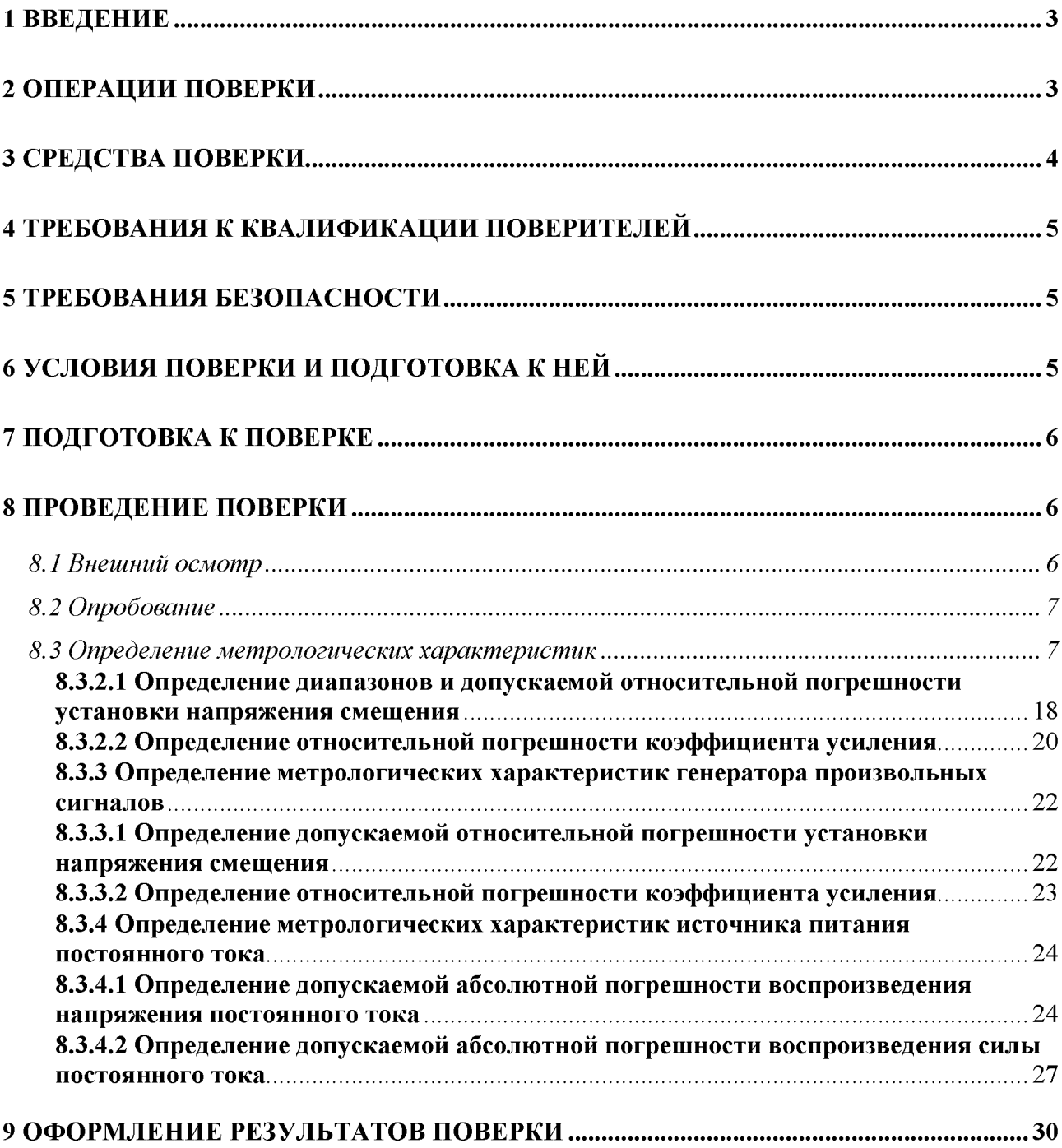

### 1 ВВЕДЕНИЕ

1.1 Настоящая методика распространяется на приборы комбинированные VirtualBench NI VB-8012 (далее по тексту - изделия), изготавливаемые «National Instruments Corporation», CША, «National Instruments Malaysia Sdn.», Малайзия, «National Instruments Hungary Kft.», Венгрия и устанавливает методы и средства их первичной и периодической поверок.

1.2 Интервал между поверками 1 год

## 2 ОПЕРАЦИИ ПОВЕРКИ

2.1 При проведении поверки должны выполняться операции, указанные в таблице 1. Таблица 1

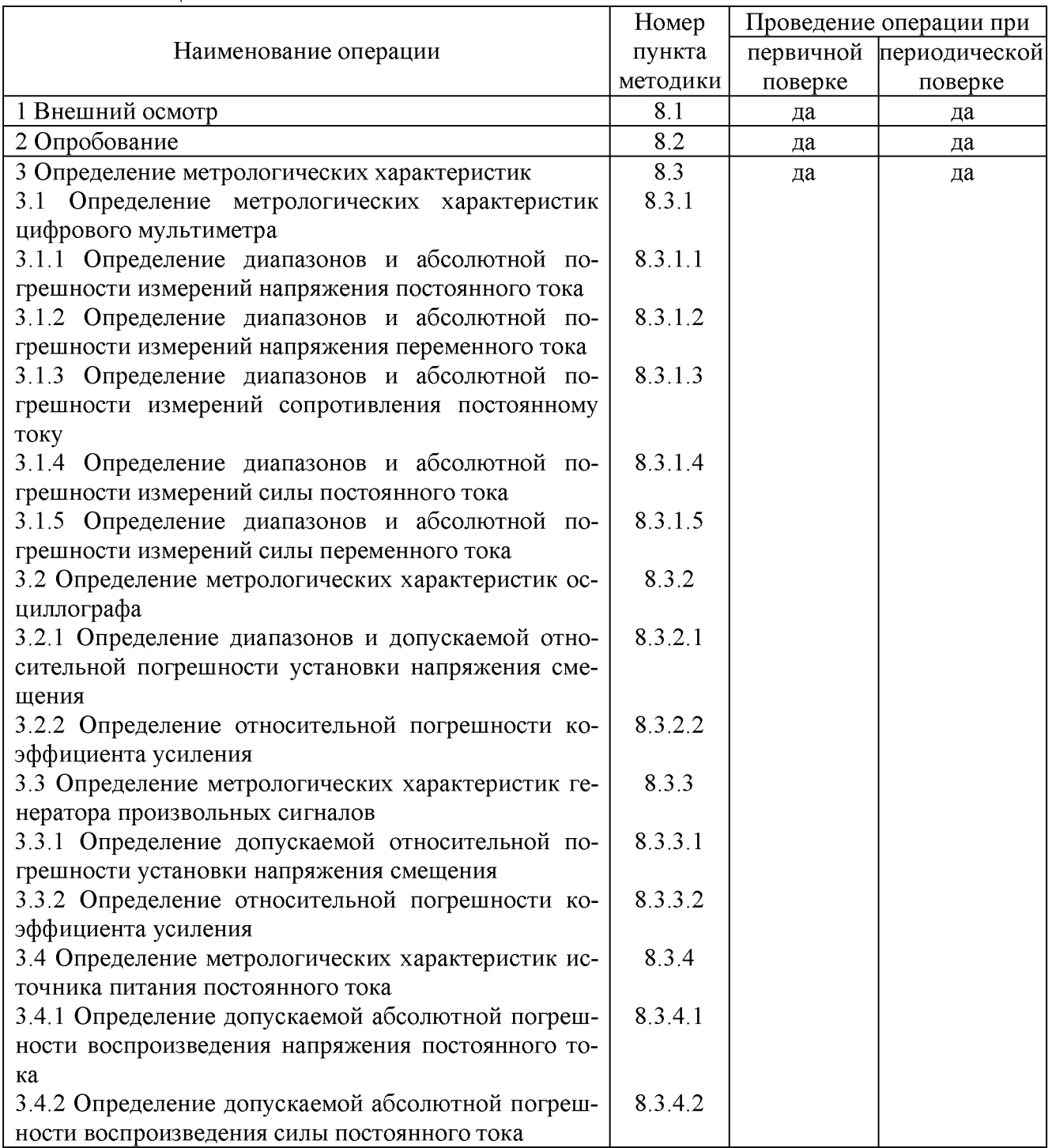

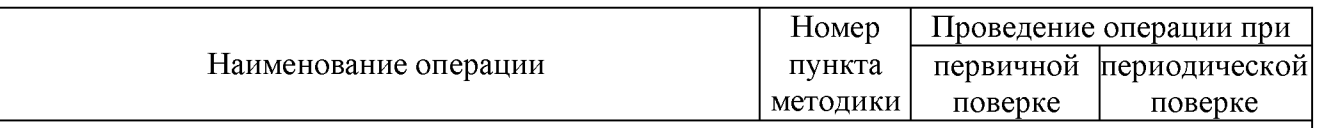

Примечания:

1. Допускается проведение сокращенной периодической поверки изделий по отдельным операциям и измеряемым отметкам по требованию Заказчика поверки.

2. Процедура регулировки изделий не является обязательной для выполнения в рамках настоящей методики поверки. Её выполнение оговаривается Заказчиком поверки отдельно.

3. Проверка идентификационных признаков программного обеспечения в рамках настоящей методики поверки не производится в связи с ограниченным доступом к метрологически значимой части

# <span id="page-3-0"></span>**3 СРЕДСТВА ПОВЕРКИ**

3.1 При проведении поверки должны применяться средства поверки, указанные в таблице 2.

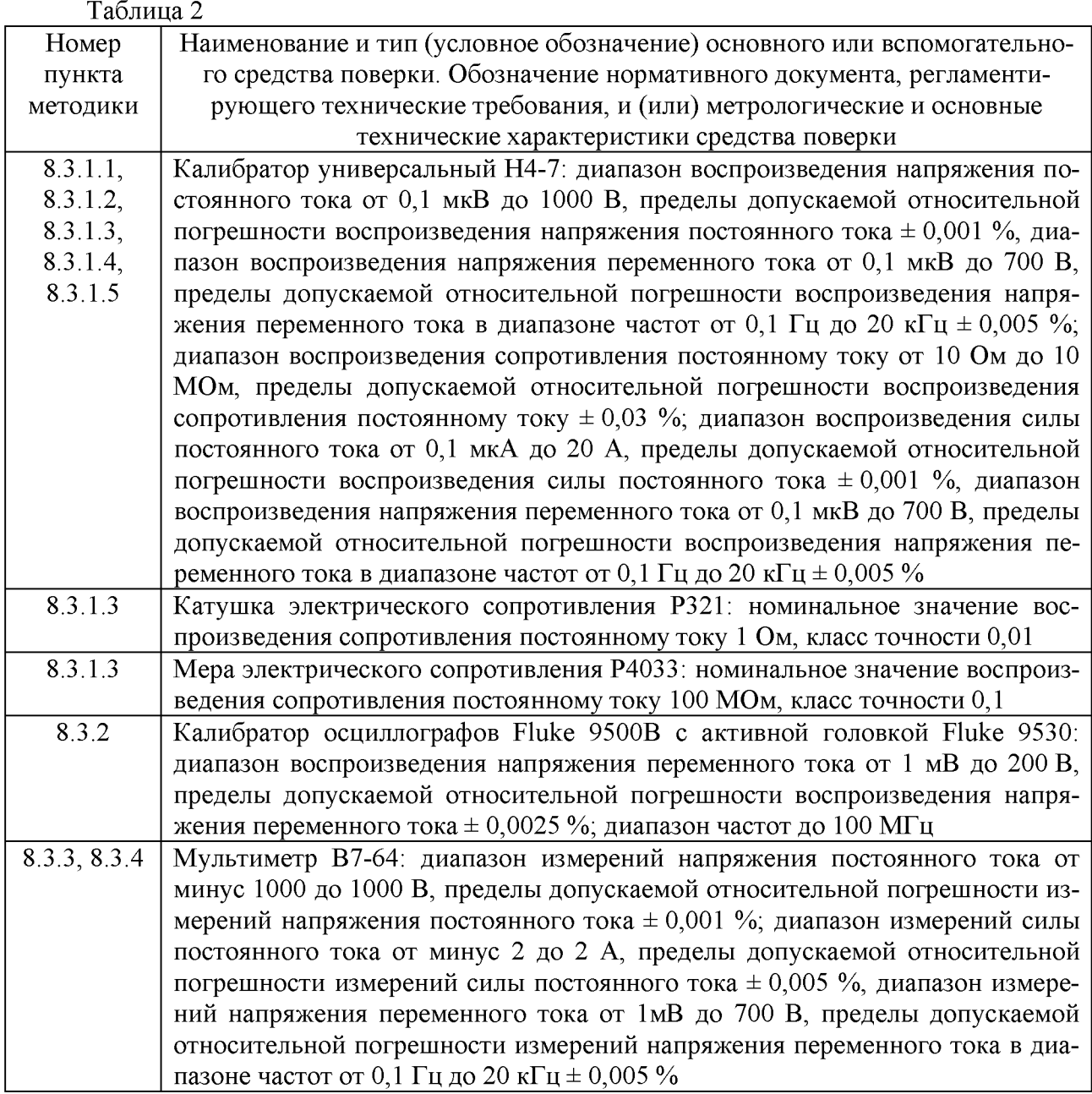

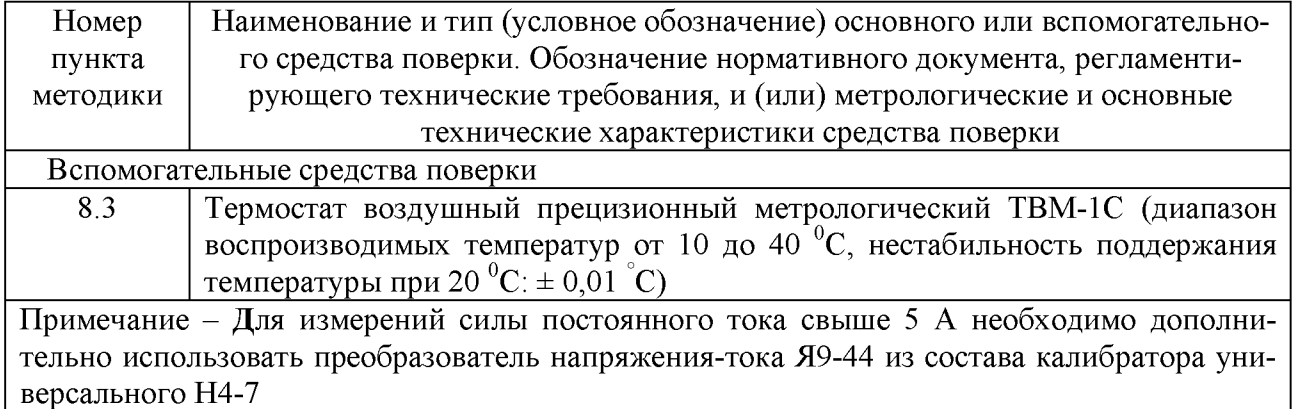

Примечания:

1 Вместо указанных в таблице 2 средств поверки разрешается применять другие аналогичные меры и измерительные приборы, обеспечивающие измерения соответствующих параметров с требуемой точностью.

<span id="page-4-0"></span>2 Применяемые средства поверки должны быть исправны, поверены и иметь не просроченные свидетельства (отметки в формулярах или паспортах) о поверке.

## 4 ТРЕБОВАНИЯ К КВАЛИФИКАЦИИ ПОВЕРИТЕЛЕЙ

4.1 К проведению поверки измерителя допускается инженерно-технический персонал со среднетехническим или высшим техническим образованием, имеющим опыт работы с радиотехническими установками, ознакомленный с руководством по эксплуатации (РЭ) и документацией по поверке и имеющие право на осуществление поверочной деятельности.

## 5 ТРЕБОВАНИЯ БЕЗОПАСНОСТИ

<span id="page-4-1"></span>5.1 При проведении поверки должны быть соблюдены требования безопасности, предусмотренные «Правилами технической эксплуатации электроустановок потребителей», «Правилами техники безопасности при эксплуатации электроустановок потребителей», а также изложенные в технической документации изделия, в технической документации на применяемые при поверке эталоны и вспомогательное оборудование.

# 6 УСЛОВИЯ ПОВЕРКИ И ПОДГОТОВКА К НЕЙ

<span id="page-4-2"></span>6.1 При проведении поверки должны быть соблюдены следующие условия:

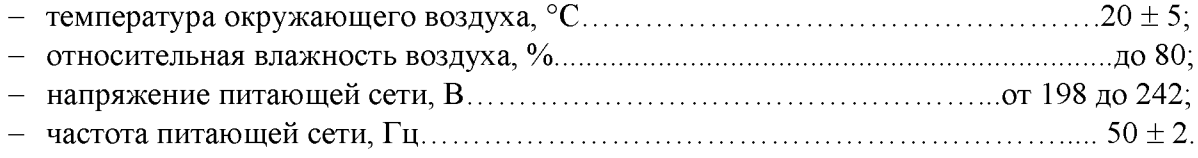

6.2 Перед проведением поверки необходимо выполнить следующие подготовительные работы:

- выдержать изделие в условиях, указанных в п. 5.1, в течение не менее 8 ч;

- выполнить операции, оговоренные в технической документации на изделие по его подготовке к измерениям;

- выполнить операции, оговоренные в технической документации на применяемые средства поверки по их подготовке к измерениям;

- осуществить предварительный прогрев средств измерений для установления их рабочего режима.

#### 7 ПОДГОТОВКА К ПОВЕРКЕ

7.1 Перед проведением поверки необходимо выполнить следующие подготовительные работы:

- выполнить операции, оговоренные в руководстве по эксплуатации (РЭ) на поверяемый измеритель по его подготовке к проведению измерений;

- выполнить операции, оговоренные в РЭ на применяемые средства поверки по их подготовке к измерениям;

- осуществить предварительный прогрев приборов для установления их рабочего режима.

- используйте подключения к изделию как можно более короткими (кабелями). Длинные кабели и провода работают как антенны, повышая шум, влияющий на измерения.

- используйте USB соединение между ПК и изделием.

- убедитесь, что все подключения к изделию, в том числе на передней панели, безопасны.

- поддерживайте относительную влажность между  $10\,\%$  и 80 % без конденсации.

- прогрейте изделие не менее 30 минут чтобы быть уверенным, что изделие работает на постоянной рабочей температуре.

- подключите изделие, ПК, и испытательное оборудование в одну и ту же розетку питания во избежание наводок по заземлению.

- очистите от окислов штекеры всех кабелей до их установки в клеммы приборов и изделия. Окисления вызывают потускнения меди на штекерах, они становятся более тусклыми, а не блестящими и это приводит к повышению термо-ЭДС.

- предотвращайте движение или вибрацию кабелей, посредством приклеивания или их обвязкой к невибрирующей поверхности. Движение или вибрации вызывают трибоэлектрический эффект, который приводит к погрешностям в измерениях.

- используйте экранированный медный провод для всех кабельных подключений к изделию. Используйте провод с витой парой для устранения шума и теплового смещения.

### **8 ПРОВЕДЕНИЕ ПОВЕРКИ**

#### **8.1 Внешний осмотр**

При внешнем осмотре установить соответствие изделия требованиям технической документации фирмы-изготовителя. При внешнем осмотре убедиться в:

- отсутствии механических повреждений;
- чистоте гнезд, разъемов и клемм;
- исправности соединительных проводов и кабелей;
- целостности лакокрасочных покрытий и четкости маркировки;
- отсутствии внутри изделия незакрепленных предметов.

Проверить комплектность изделия в соответствии с технической документацией фирмы-изготовителя.

Результаты внешнего осмотра считать положительными, если изделие удовлетворяет вышеперечисленным требованиям, комплектность изделия полная. В противном случае поверка не проводится до устранения выявленных недостатков.

#### **8.2 Опробование**

Провести опробование работы изделия для оценки его исправности.

Включить изделие в соответствии с эксплуатационной документацией.

Провести процедуру самопроверки.

Примечание - При необходимости, проведите регулировку изделия в соответствии с документом «Calibration procedure. NI VirtualBench».

<span id="page-6-0"></span>Результат опробования считать положительным, если отсутствовали ошибки при самотестировании.

#### **8.3 Определение метрологических характеристик**

#### **8.3.1 Определение метрологических характеристик цифрового мультиметра**

**8.3.1.1 Определение диапазонов и абсолютной погрешности измерений напряжения постоянного тока**

8.3.1.1.1 Включить изделие в соответствии с его эксплуатационной документацией.

8.3.1.1.2 Выполнить проверку текущих режимов работы изделия.

8.3.1.1.3 Подготовить к работе калибратор универсальный Н4-7 (далее - калибратор Н4-7) в соответствии с его эксплуатационной документацией.

8.3.1.1.4 (Опционально) Выполнить регулировку изделия, которая настраивает калибровочные константы, опираясь на эталоны с известными значениями.

8.3.1.1.5 (Опционально) Провести проверку при помощи перемычки выполнив следующие действия:

- установить перемычку в разъемы «HI» и «LO» тип «банан» на изделии.

- подождать 1 минуту для стабилизации термо -ЭДС.

- произвести сброс инструмента.

- вызывать процедуру конфигурации измерений мультиметра (DMM Configure Measurement) со следующими параметрами:

а) Функция (function) = напряжение постоянного тока (DC Volts);

б) Автоматический диапазон (Auto Range) = FALSE;

в) Ручной диапазон (Manual Range) =0,1 В.

- вызвать процедуру «Конфигурация напряжения постоянного тока мультиметра» (DMM Configure DC Voltage) со следующими параметрами:

а) Входное сопротивление = 10 ГОм;

- вызвать процедуру «Чтение с мультиметра» **(DMM Read).** Записать это измерение.

- вызвать процедуру «Чтение с мультиметра» **(DMM Read).** Вычесть измеренное значение из предыдущего шага и Сравнить результат измерений с допусками, приведенными в таблице 3.

- снять перемычку с изделия.

Таблица 3

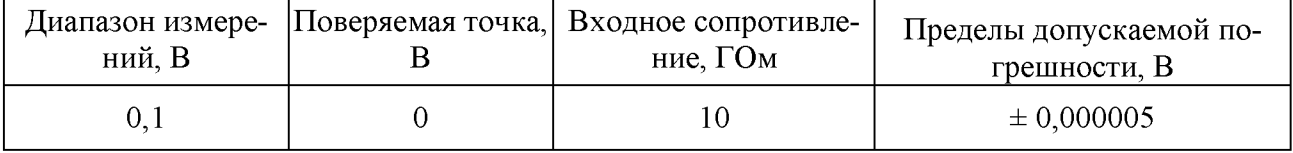

8.3.1.1.6 Привести калибратор Н4-7 к исходному состоянию

8.3.1.1.7 Выполнить подключение изделия к калибратору Н4-7 как показано на рисун- $\kappa$ e 1.

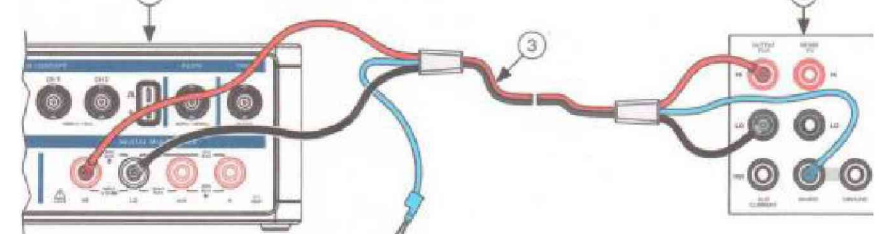

1 - Изделие, 2 - Калибратор Н4-7, 3 Медный кабель с низкой термо-ЭДС.

Рисунок 1 - Кабельные соединения для измерения напряжения постоянного тока 8.3.1.1.8 Подождать 2 минуты для стабилизации термо-ЭДС.

8.3.1.1.9 Обнулите точки, выполнив следующие действия:

- для диапазона 100 мВ, Установить на калибраторе Н4-7 значение напряжения 0 В.

Примечание - При выводе значения менее 200 мВ, заблокируйте калибратор Н4-7 на пределе 2,2 В для предотвращения включения делителя напряжения на входное сопротивление изделия.

- вызвать процедуру конфигурации измерений мультиметра (DMM Configure Measurement) со следующими параметрами:

а) Функция (function) = напряжение постоянного тока (DC Volts);

б) Автоматический диапазон (Auto Range) = FALSE;

в) Ручной диапазон (Manual Range) =0,1 В;

- Установить входное сопротивление прибора VirtualBench равным 10 ГОм вызовом процедуры конфигурации мультиметра напряжения постоянного тока (DMM Configure DC Voltage) со следующими параметрами:

а) Входное сопротивление = 10 ГОм

- вызвать процедуру чтения мультиметра (dmm Read). Записать это измеренное значение.

8.3.1.1.10 Установить на калибраторе Н4-7 выходное напряжение постоянного тока значением 0,101 В.

8.3.1.1.11 Вызвать процедуру конфигурации измерений мультиметра (DMM Configure Measurement) со следующими параметрами:

а) Функция (function) = напряжение постоянного тока (DC Volts);

б) Автоматический диапазон (Auto Range) = FALSE;

в) Ручной диапазон (Manual Range) =0,1 В.

8.3.1.1.12 Установить входное сопротивление изделия на 10 ГОм вызовом процедуры конфигурации вольтметра постоянного тока мультиметра (DMM Configure DC Voltage) со следующими параметрами:

а) Входное сопротивление = 10 ГОм;

8.3.1.1.13 Вызвать процедуру чтения мультиметра (dmm Read). Сравнить результат измерений с допусками, приведенными в таблице 4.

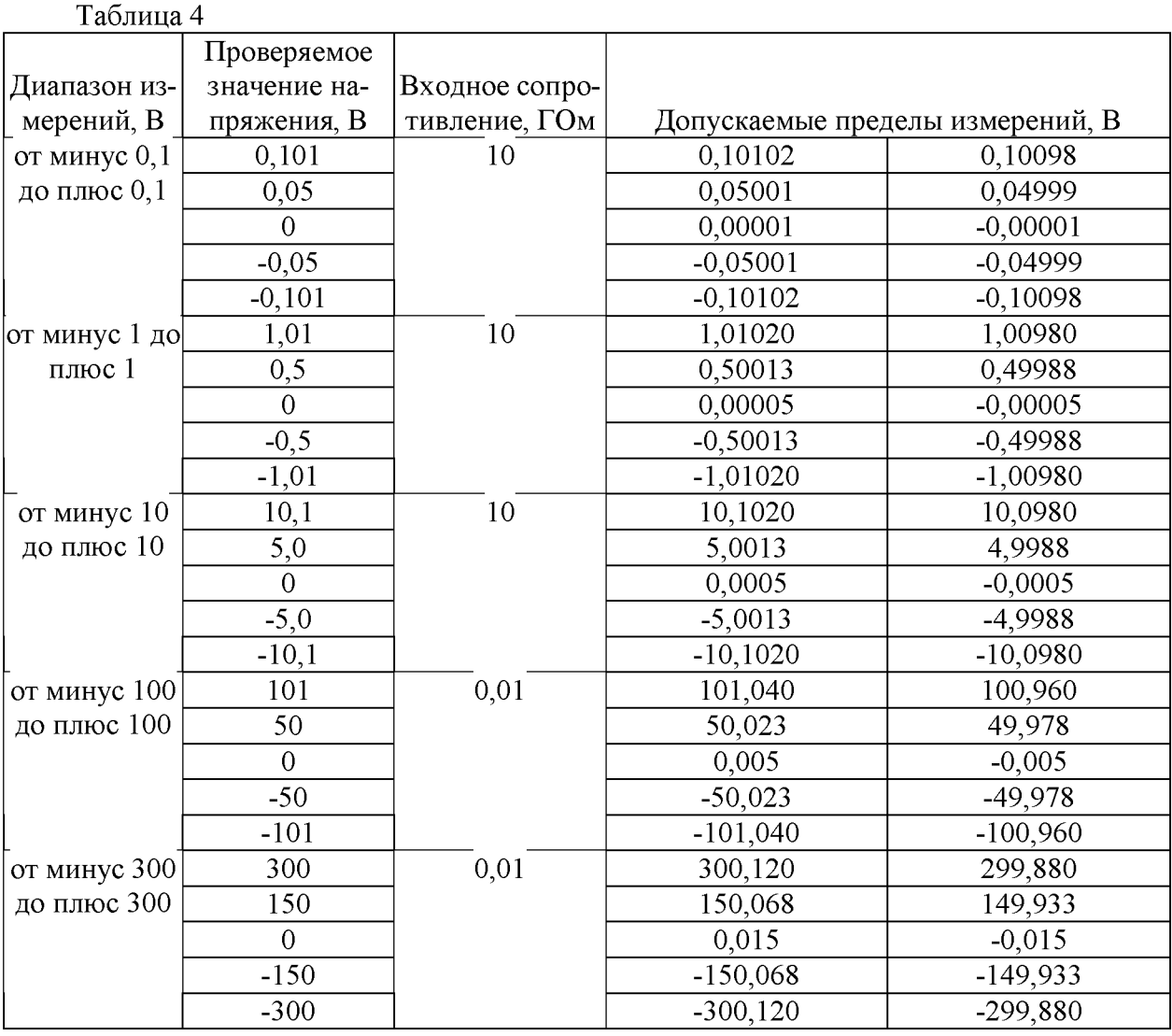

8.3.1.1.14 Повторить шаги от 8.3.1.1.9 до 8.3.1.1.13 для каждой поверяемой точки, записанной для предела 100 мВ в таблице 4.

8.3.1.1.15 Установить на калибраторе Н4-7 выходное напряжение постоянного тока значением 1,01 В.

8.3.1.1.16 Вызвать процедуру конфигурации измерений мультиметра (DMM Configure Measurement) со следующими параметрами:

а) Функция (function) = напряжение постоянного тока (DC Volts);

б) Автоматический диапазон (Auto Range) = FALSE;

в) Ручной диапазон (Manual Range) = 1 В.

8.3.1.1.17 Установить входное сопротивление изделия на 10 ГОм вызовом процедуры конфигурации вольтметра постоянного тока мультиметра (DMM Configure DC Voltage) со следующими параметрами:

а) Входное сопротивление = 10 ГОм;

8.3.1.1.18 Вызвать процедуру чтения мультиметра (dmm Read). Сравнить результат измерений с допусками, приведенными в таблице 4.

8.3.1.1.19 Привести калибратор Н4-7 к исходному состоянию по причинам безопасности.

8.3.1.1.20 Отключить все кабели от калибратора Н4-7 и изделия.

Результаты поверки считать положительными, если измеренные значения напряжения постоянного тока находятся в допускаемых пределах, указанных в таблице 4.

### 8.3.1.2 Определение диапазонов и абсолютной погрешности измерений напряжения переменного тока

8.3.1.2.1 Включить изделие в соответствии с его эксплуатационной документацией.

8.3.1.2.2 Выполнить проверку текущих режимов работы изделия.

8.3.1.2.3 Подготовить к работе калибратор Н4-7 в соответствии с его эксплуатационной документацией.

8.3.1.2.4 (Опционально) Выполнить регулировку изделия, которая настраивает калибровочные константы, опираясь на эталоны с известными значениями.

8.3.1.2.5 Выполнить подключение изделия к калибратору Н4-7 как показано на рисунке 2.

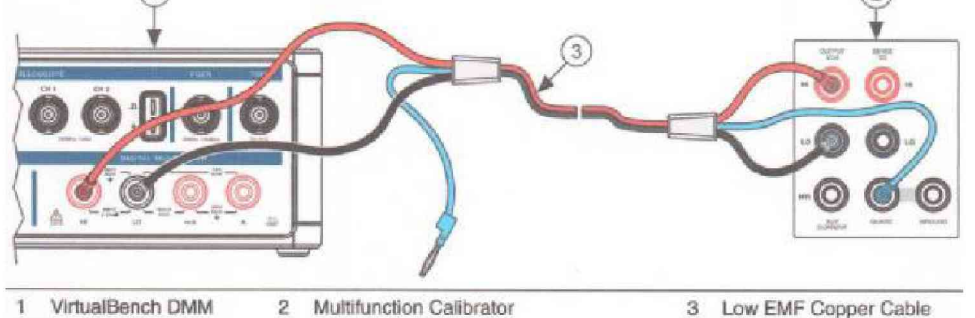

1 - Изделие, 2 - Калибратор Н4-7, 3 Медный кабель с низкой термо-ЭДС Рисунок 2 - Кабельные соединения для измерения напряжения переменного тока

8.3.1.2.6 Подождать 2 минуты для стабилизации термо-ЭДС.

Примечание - Стабилизацию термо-ЭДС проводить не нужно, если кабели не отсоединялись/не подсоединялись.

8.3.1.2.7 Установить на выходе калибратора Н4-7 среднеквадратичное значение напряжения переменного тока 0,006 В частотой 1 кГц.

8.3.1.2.8 Вызвать процедуру конфигурации измерений мультиметра (DMM Configure Measurement) со следующими параметрами:

а) Функция (function) = напряжение переменного тока (AC Volts);

б) Автоматический диапазон (Auto Range) = FALSE;

в) Ручной диапазон (Manual Range) = 0,1 В.

8.3.1.2.9 Вызвать процедуру чтения мультиметра (dmm Read). Сравнить результат измерений с допусками, приведенными в таблице 5.

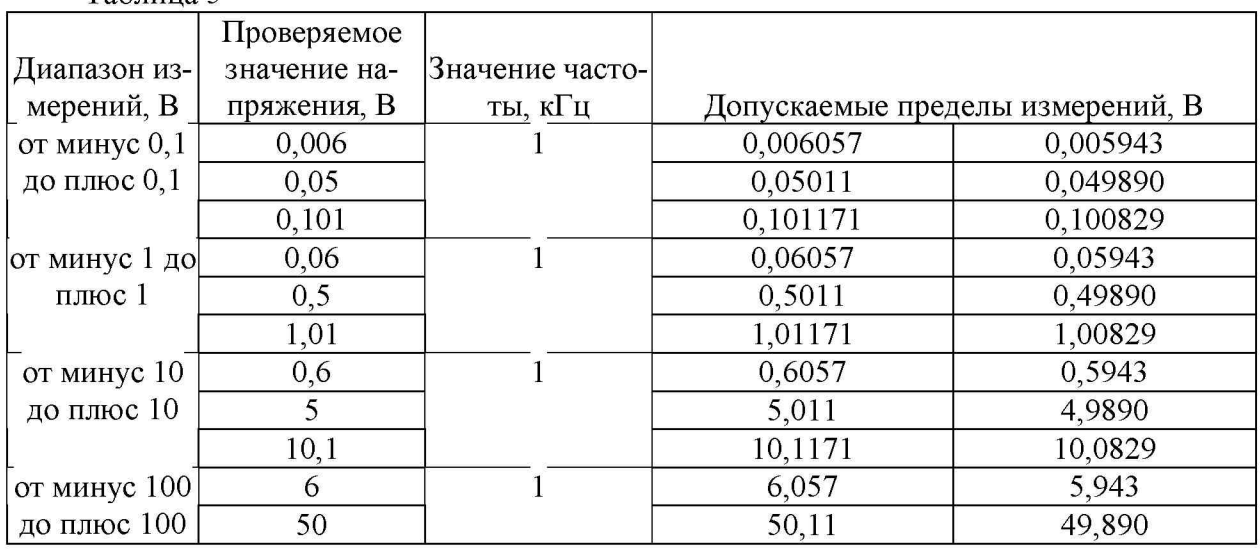

Таблина 5

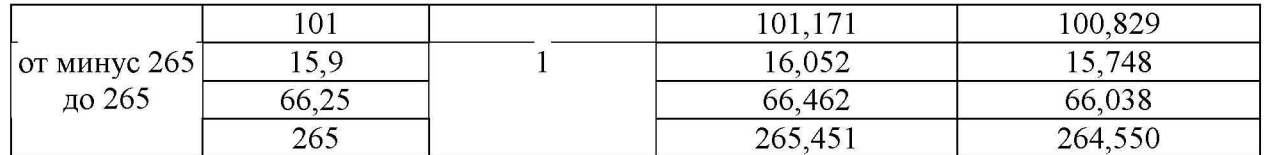

8.3.1.2.10 Повторить шаги от 8.3.2.1.7 до 8.3.2.1.9 для каждой поверяемой точки и для каждого диапазона указанных в таблице 5.

8.3.1.2.11 Привести калибратор Н4-7 к исходному состоянию по причинам безопасности.

8.3.1.2.12 Отключить все кабели от калибратора Н4-7 и изделия.

Результаты поверки считать положительными, если измеренные среднеквадратичные значения напряжения переменного тока находятся в допускаемых пределах, указанных в таблице 5.

### 8.3.1.3 Определение диапазонов и абсолютной погрешности измерений сопротивления постоянному току

8.3.1.3.1 Включить изделие в соответствии с его эксплуатационной документацией.

8.3.1.3.2 Выполнить проверку текущих режимов работы изделия.

8.3.1.3.3 Подготовить к работе калибратор Н4-7 в соответствии с его эксплуатационной документацией.

8.3.1.3.4 (Опционально) Выполнить регулировку изделия, которая настраивает калибровочные константы, опираясь на эталоны с известными значениями.

8.3.1.3.5 Выполнить подключение изделия к калибратору Н4-7 как показано на рисунке 3.

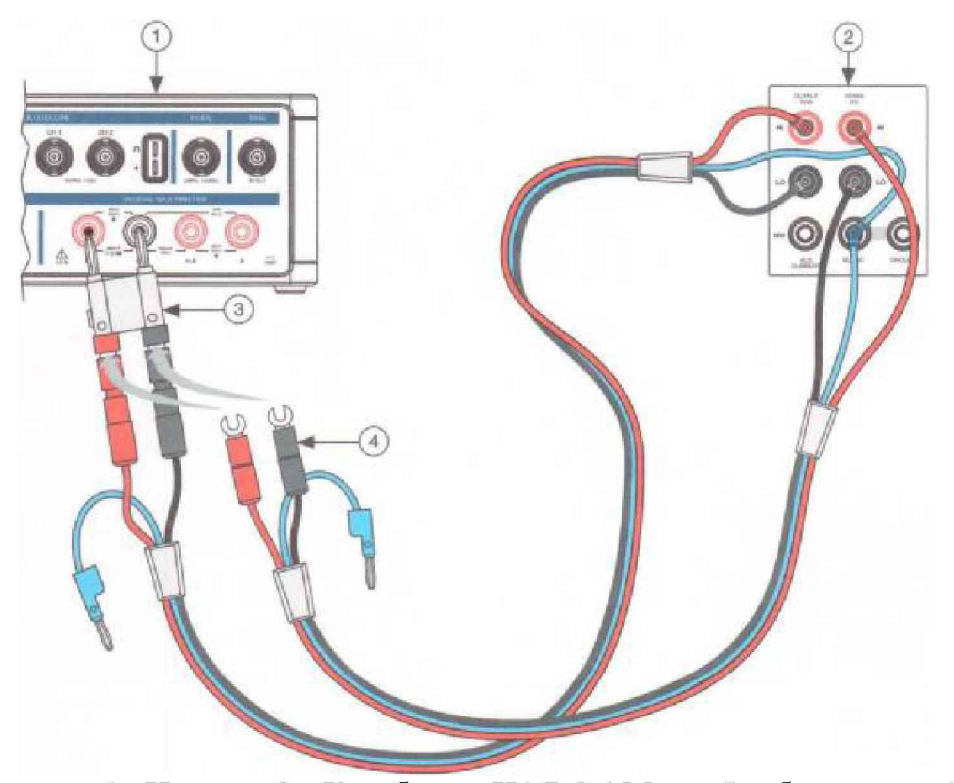

1 - Изделие, 2 - Калибратор Н4-7, 3,4 Медный кабель с низкой термо-ЭДС Рисунок 3 - Кабельные соединения для измерения сопротивления постоянному току до 100 кОм.

8.3.1.3.6 Подождать 2 минуты для стабилизации термо-ЭДС.

Примечание - Стабилизацию термо-ЭДС проводить не нужно, если кабели не отсоединялись/не подсоединялись.

8.3.1.3.7 Вызвать процедуру конфигурации измерений мультиметра (DMM Configure Measurement) со следующими параметрами:

а) Функция (function) = сопротивление (Resistance);

б) Автоматический диапазон (Auto Range) = FALSE;

в) Ручной диапазон (Manual Range) =100 Ом.

8.3.1.3.8 Установить на выходе калибратора Н4-7 сопротивление постоянному току значением 0 Ом по 2-х проводной схеме измерения и внешним запуском.

8.3.1.3.9 Вызвать процедуру чтения мультиметра (dmm Read). Чтобы позволить калибратору Н4-7 стабилизироваться.

8.3.1.3.10 Подождать 5 секунд для стабилизации измерительной цепи.

8.3.1.3.11 Вызвать процедуру чтения мультиметра (dmm Read) и Записать результат измерений.

8.3.1.3.12 Установить на выходе калибратора Н4-7 сопротивление постоянному току значением 1 Ом по 2-х проводной схеме измерения и внешним запуском.

Примечание - Для измерений сопротивления постоянного тока значением 1 Ом необходимо совместно с калибратором Н4-7 использовать катушку электрического сопротивления Р321.

8.3.1.3.13 Вызвать процедуру конфигурации измерений мультиметра (DMM Configure Measurement) со следующими параметрами:

а) Функция (function) = сопротивление (Resistance);

б) Автоматический диапазон (Auto Range) = FALSE;

в) Ручной диапазон (Manual Range) =100 Ом.

8.3.1.3.14 Вызвать процедуру чтения мультиметра (dmm Read). Сравнить результат измерений с допусками, приведенными в таблице 6. Таблица 6

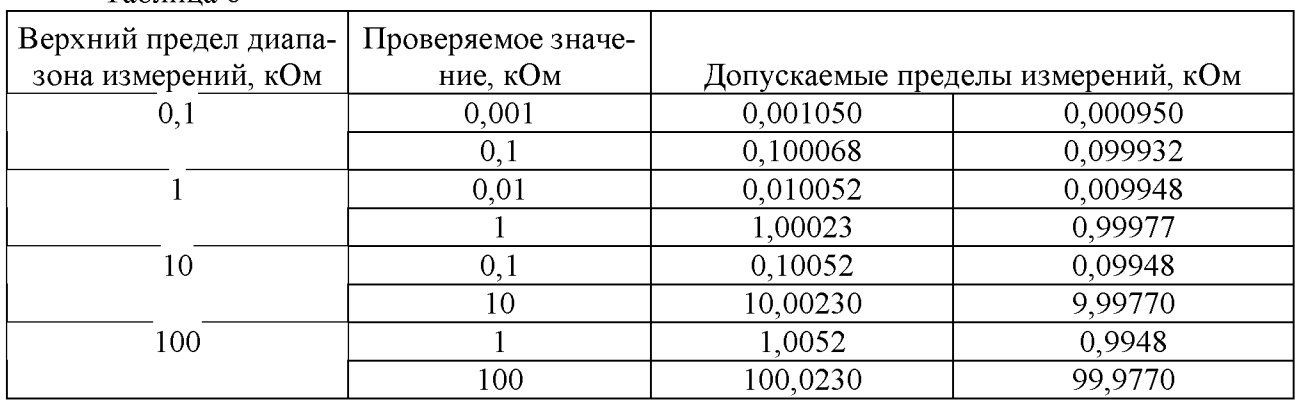

8.3.1.3.15 Повторить шаги от 8.3.1.3.12 до 8.3.1.3.14 для каждой поверяемой точки и для каждого диапазона указанных в таблице 6.

8.3.1.3.16 Отключить все кабели от калибратора Н4-7 и изделия.

8.3.1.3.17 Выполнить подключение изделия к калибратору Н4-7 как показано на рисунке 4.

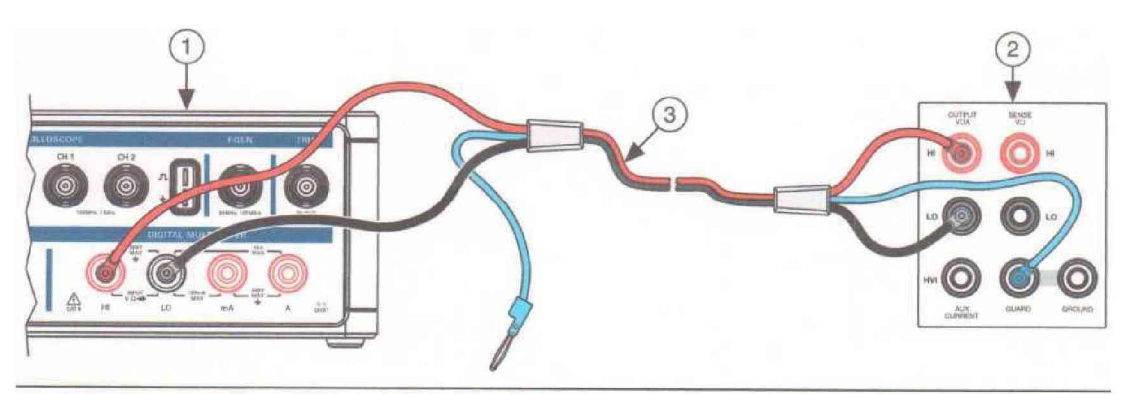

**1 VirtualBench DMM 2 Multifunction Calibrator 3 Low EMF Copper Cable**

1 - Изделие, 2 - Калибратор Н4-7, 3- Медный кабель с низкой термо-ЭДС Рисунок 4 - Кабельные соединения для измерения сопротивления постоянному току до 100 МОм

8.3.1.3.18 Выждите 2 минуты для стабилизации термо-ЭДС.

8.3.1.3.19 Вызвать процедуру конфигурации измерений мультиметра (DMM Configure Measurement) со следующими параметрами:

а) Функция (function) = сопротивление (Resistance);

б) Автоматический диапазон (Auto Range) = FALSE;

в) Ручной диапазон (Manual Range) =1 МОм.

8.3.1.3.20 Установить на выходе калибратора Н4-7 сопротивление постоянному току значением 0 Ом по 2-х проводной схеме измерения и внешним запуском.

8.3.1.3.21 Вызвать процедуру чтения мультиметра (dmm Read), чтобы позволить калибратору Н4-7 стабилизироваться.

8.3.1.3.22 Подождать 5 секунд для стабилизации.

8.3.1.3.23 Вызвать процедуру чтения мультиметра (dmm Read) и Записать результат измерений.

8.3.1.3.24 Установить на выходе калибратора Н4-7 сопротивление постоянному току значением 10 кОм по 2-х проводной схеме измерения и внешним запуском.

8.3.1.3.25 Вызвать процедуру конфигурации измерений мультиметра (DMM Configure Measurement) со следующими параметрами:

а) Функция (function) = сопротивление;

б) Автоматический диапазон (Auto Range) = FALSE;

в) Ручной диапазон (Manual Range) =1 МОм.

8.3.1.3.26 Вызвать процедуру чтения мультиметра (dmm Read). Сравнить результат измерений с допусками, приведенными в таблице 7.

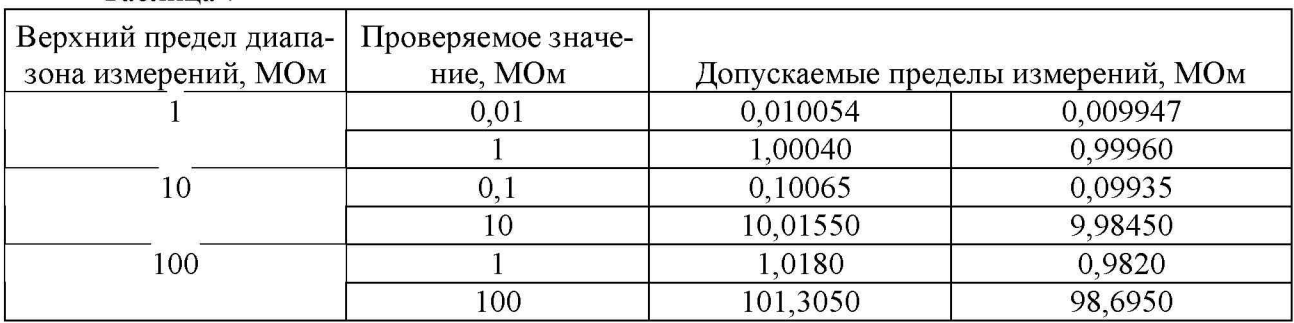

Таблица 7

8.3.1.3.27 Повторить шаги от 8.3.1.3.24 до 8.3.1.3.26 для каждой поверяемой точки и для каждого диапазона указанных в таблице 7.

Примечание - Для измерений сопротивления постоянного тока значением 100 МОм необходимо использовать меру электрического сопротивления Р4033.

8.3.1.3.28 Привести калибратор Н4-7 к исходному состоянию по причинам безопасности.

8.3.1.3.29 Отключить все кабели от калибратора Н4-7 и изделия.

Результаты поверки считать положительными, если измеренные значения сопротивления постоянному току находятся в допускаемых пределах, указанных в таблицах 6, 7.

### 8.3.1.4 Определение диапазонов и абсолютной погрешности измерений силы постоянного тока

8.3.1.4.1 Включить изделие в соответствии с его эксплуатационной документацией.

8.3.1.4.2 Выполнить проверку текущих режимов работы изделия.

8.3.1.4.3 Подготовить к работе калибратор Н4-7 в соответствии с его эксплуатационной документацией.

8.3.1.4.4 (Опционально) Выполнить регулировку изделия, которая настраивает калибровочные константы, опираясь на эталоны с известными значениями.

8.3.1.4.5 Выполнить подключение изделия к калибратору Н4-7 как показано на рисунке 5.

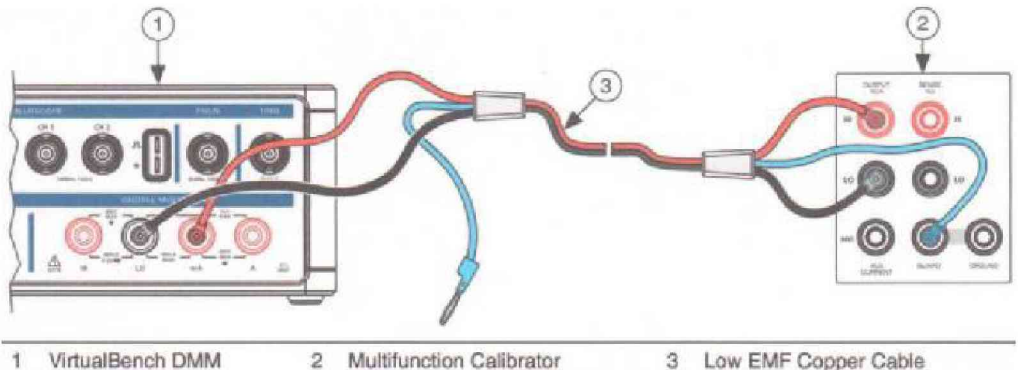

1 - Изделие, 2 - Калибратор Н4-7, 3 Медный кабель с низкой термо-ЭДС

Рисунок 5 - Кабельные соединения для измерения силы постоянного тока значением до 0,1 А.

8.3.1.4.6 Подождать 2 минуты для стабилизации термо-ЭДС.

Примечание - Стабилизацию термо-ЭДС проводить не нужно, если кабели не отсоединялись/не подсоединялись.

8.3.1.4.7 Установить на выходе калибратора Н4-7 значение силы постоянного тока 0,0101 A.

8.3.1.4.8 Вызвать процедуру конфигурации измерений мультиметра (DMM Configure Measurement) со следующими параметрами:

а) Функция (function) = постоянный ток (DC Current);

б) Автоматический диапазон (Auto Range) = FALSE;

в) Ручной диапазон (Manual Range) = 0,01 A.

8.3.1.4.9 Вызвать процедуру чтения мультиметра (dmm Read). Сравнить результат измерений с допусками, приведенными в таблице 8. Таблица 8

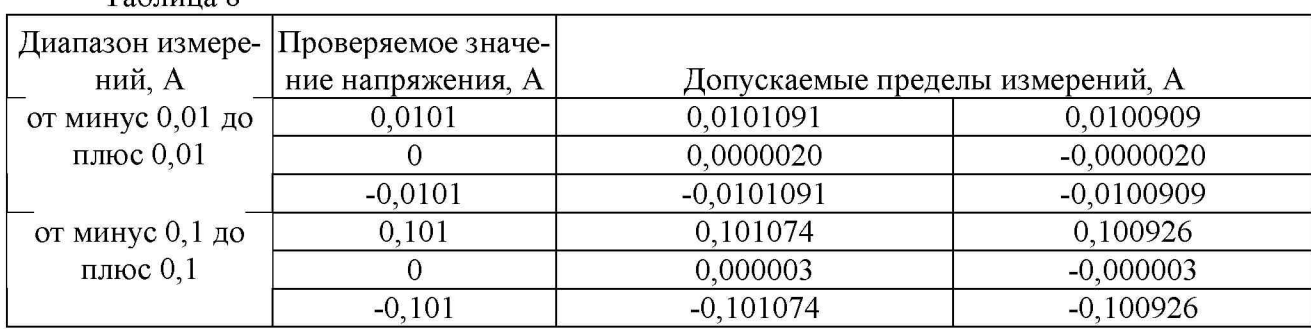

8.3.1.4.10 Повторить шаги от 8.3.1.4.7 до 8.3.1.4.9 для каждой поверяемой точки и для каждого диапазона указанных в таблице 8.

8.3.1.4.11 Привести калибратор Н4-7 к исходному состоянию по причинам безопасности.

8.3.1.4.12 Отключить все кабели от калибратора Н4-7 и изделия.

8.3.1.4.13 Выполнить подключение изделия к калибратору Н4-7 с преобразователем напряжения-тока Я9-44 как показано на рисунке 6

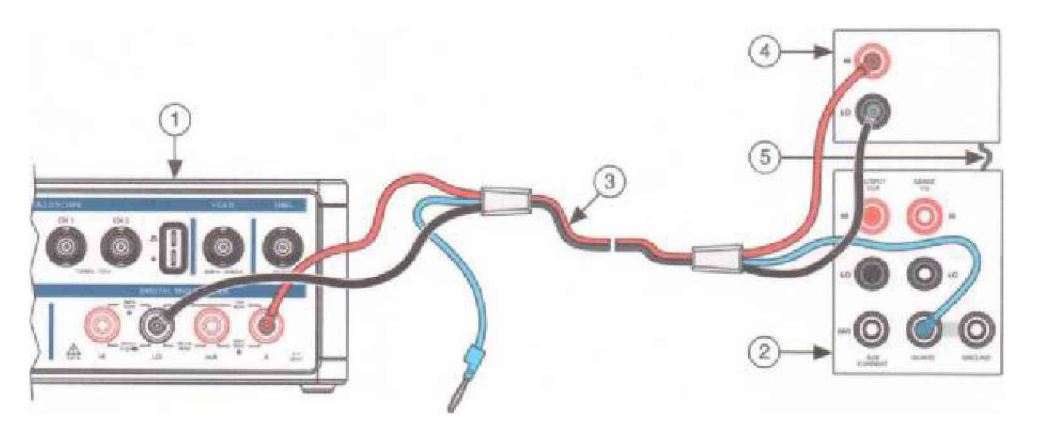

1 - Изделие, 2 - Калибратор Н4-7 с преобразователем напряжения-тока Я9-44, 3 - Медный кабель с низкой термо-ЭДС

Рисунок 6 - Кабельные соединения для измерения силы постоянного тока значением до 10 А.

8.3.1.4.14 Подождать 2 минуты для стабилизации термо-ЭДС.

Примечание - Стабилизацию термо-ЭДС проводить не нужно, если кабели не отсоединялись/не подсоединялись.

8.3.1.4.15 Установить на выходе калибратора Н4-7 с преобразователем напряжениятока Я9-44 значение силы постоянного тока 1,01 А.

8.3.1.4.16 Вызвать процедуру конфигурации измерений мультиметра (DMM Configure Measurement) со следующими параметрами:

а) Функция (function) = постоянный ток (DC Current);

б) Автоматический диапазон (Auto Range) = FALSE;

в) Ручной диапазон (Manual Range) =1 А.

8.3.1.4.17 Вызвать процедуру чтения мультиметра (dmm Read). Сравнить результат измерений с допусками, приведенными в таблице 9.

Таблица 9

|                | Диапазон измере-   Проверяемое значе- |                                  |            |
|----------------|---------------------------------------|----------------------------------|------------|
| ний, А         | ние напряжения, А                     | Допускаемые пределы измерений, А |            |
| от минус 1 до  | 1.01                                  | 1,01156                          | 1,00844    |
| плюс 1         |                                       | 0,00025                          | $-0,00025$ |
|                | $-1,01$                               | $-1,01156$                       | $-1,00844$ |
| от минус 10 до |                                       | 10,01340                         | 9,98660    |
| плюс 10        |                                       | 0,0004                           | $-0,0004$  |
|                | $-10$                                 | $-10,0134$                       | $-9,9866$  |

8.3.1.4.18 Повторить шаги от 8.3.1.4.15 до 8.3.1.4.17 для каждой поверяемой точки и для каждого диапазона указанных в таблице 9.

8.3.1.4.19 Привести калибратор Н4-7 к исходному состоянию по причинам безопасности.

8.3.1.4.20 Отключить все кабели от калибратора Н4-7 и изделия.

Результаты поверки считать положительными, если измеренные значения силы постоянного тока находятся в допускаемых пределах, указанных в таблице 8, 9.

### 8.3.1.5 Определение диапазонов и абсолютной погрешности измерений силы переменного тока

8.3.1.5.1 Включить изделие в соответствии с его эксплуатационной документацией.

8.3.1.5.2 Выполнить проверку текущих режимов работы изделия.

8.3.1.5.3 Подготовить к работе калибратор Н4-7 в соответствии с его эксплуатационной документацией.

8.3.1.5.4 (Опционально) Выполнить регулировку изделия, которая настраивает калибровочные константы, опираясь на эталоны с известными значениями.

8.3.1.5.5 Выполнить подключение изделия к калибратору Н4-7 как показано на рисунке 7.

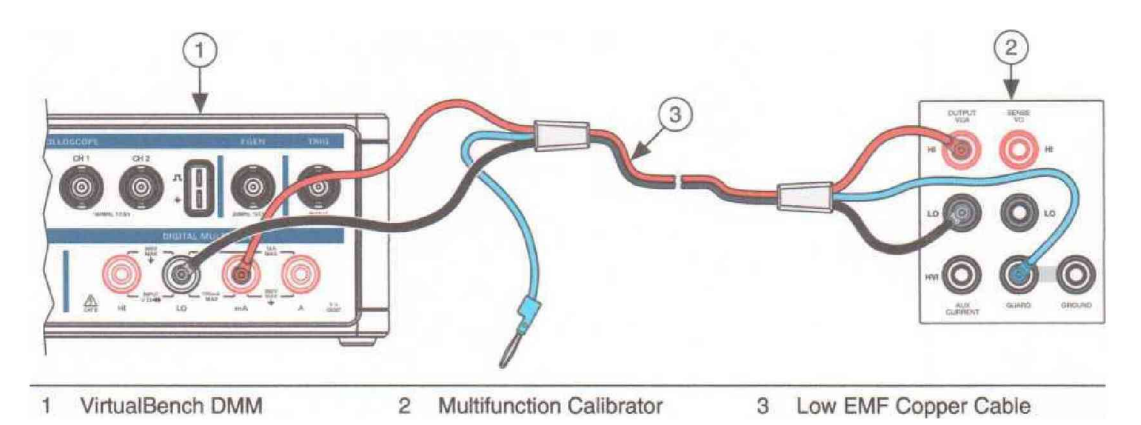

1 - Изделие, 2 - Калибратор Н4-7, 3 Медный кабель с низкой термо-ЭДС

Рисунок 7 - Кабельные соединения для измерения силы переменного тока среднеквадратичных значений до 0,05 А.

8.3.1.5.6 Подождать 2 минуты для стабилизации термо-ЭДС.

Примечание - Стабилизацию термо-ЭДС проводить не нужно, если кабели не отсоединялись/не подсоединялись.

8.3.1.5.7 Установить на выходе калибратора Н4-7 среднеквадратичное значение силы переменного тока 0,0003 А частотой 1 кГц.

8.3.1.5.8 Вызвать процедуру конфигурации измерений мультиметра (DMM Configure Measurement) со следующими параметрами:

а) Функция (function) = переменный ток (AC Current);

б) Автоматический диапазон (Auto Range) = FALSE;

в) Ручной диапазон (Manual Range) = 0,005 A.

8.3.1.5.9 Вызвать процедуру чтения мультиметра (dmm Read). Сравнить результат измерений с допусками, приведенными в таблице 10.

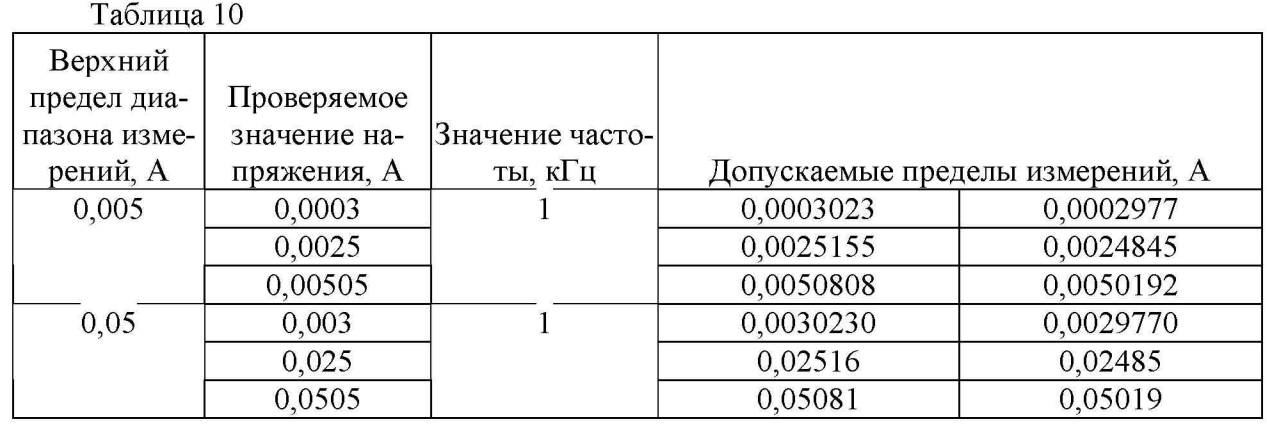

8.3.1.5.10 Повторить шаги от 8.3.1.5.7 до 8.3.1.5.9 для каждой поверяемой точки и для каждого диапазона указанных в таблице 10.

8.3.1.5.11 Привести калибратор Н4-7 к исходному состоянию по причинам безопасности.

8.3.1.5.12 Отключить все кабели от калибратора Н4-7 и изделия.

8.3.1.5.13 Выполнить подключение изделия к калибратору Н4-7 как показано на рисунке 8

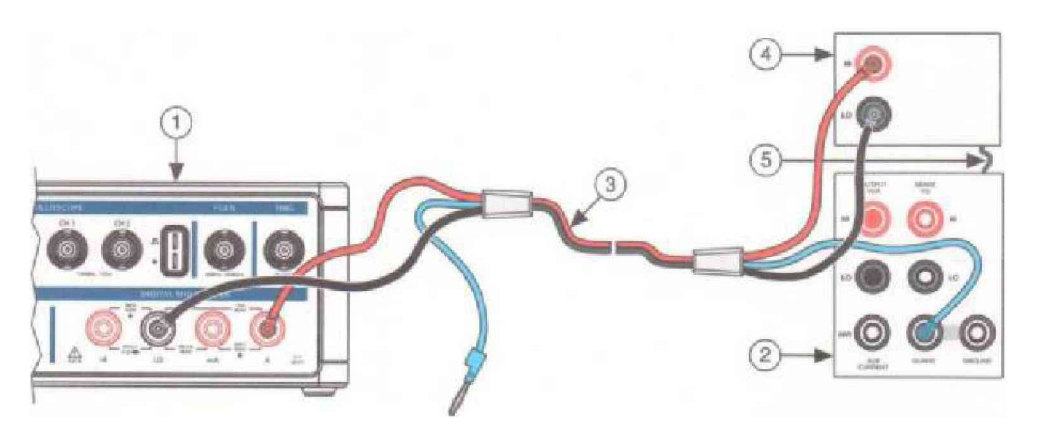

1 - Изделие, 2 - Калибратор Н4-7, 3 - Медный кабель с низкой термо-ЭДС

Рисунок 8 - Кабельные соединения для измерения силы переменного тока среднеквадратичных значений до 5 А.

8.3.1.5.14 Подождать 2 минуты для стабилизации термо-ЭДС.

Примечание - Стабилизацию термо-ЭДС проводить не нужно, если кабели не отсоединялись/не подсоединялись.

8.3.1.5.15 Установить на выходе калибратора Н4-7 среднеквадратичное значение силы переменного тока 0,03 А.

8.3.1.5.16 Вызвать процедуру конфигурации измерений мультиметра (DMM Configure Measurement) со следующими параметрами:

а) Функция (function) = переменный ток (AC Current);

б) Автоматический диапазон (Auto Range) = FALSE;

в) Ручной диапазон (Manual Range) = 0,5 A.

8.3.1.5.17 Вызвать процедуру чтения мультиметра (dmm Read). Сравнить результат измерений с допусками, приведенными в таблице 11.

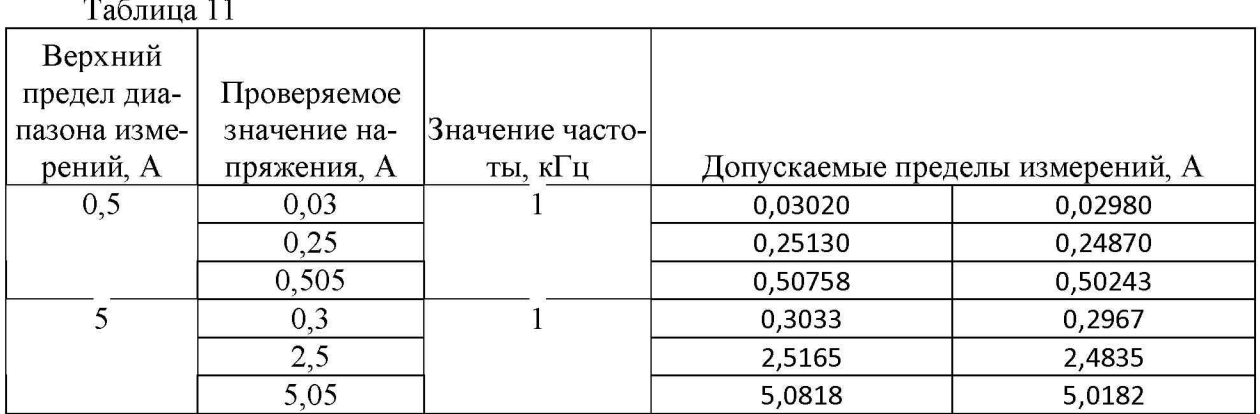

8.3.1.5.18 Повторить шаги от 8.3.1.5.15 до 8.3.1.5.17 для каждой поверяемой точки и для каждого диапазона, указанных в таблице 11.

8.3.1.4.19 Привести калибратор Н4-7 к исходному состоянию по причинам безопасности.

8.3.1.4.20 Отключить все кабели от калибратора Н4-7 и изделия.

Результаты поверки считать положительными, если измеренные среднеквадратичные значения переменного тока находятся в допускаемых пределах, указанных в таблице 10, 11.

### 8.3.2 Определение метрологических характеристик осциллографа

### <span id="page-17-0"></span>8.3.2.1 Определение диапазонов и допускаемой относительной погрешности установки напряжения смещения

8.3.2.1.1 Включить изделие в соответствии с его эксплуатационной документацией.

8.3.2.1.2 Подключить к каналу 1 осциллографа разъем ВМС 50 Ом (терминатор), из комплекта поставки изделия, как показано на рисунке 9.

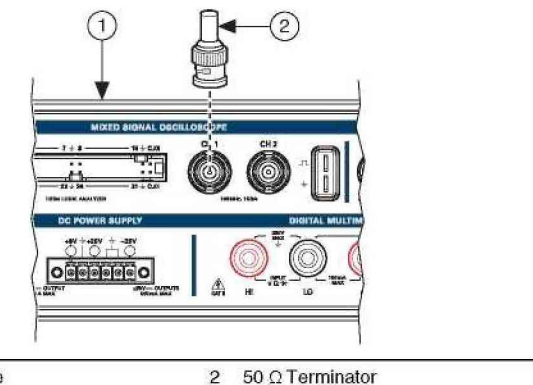

VirtualBench Oscilloscope

Рисунок 9

8.3.2.1.3 Выполнить инициализацию осциллографа.

8.3.2.1.4 Вызвать процедуру конфигурации аналогового канала осциллографа (MSO Analog Chanel) со следующими параметрами:

- частота дискретизации: 1МВыб/с;
- время захвата: 0,1 с;
- преждевременный запуск:  $1 \cdot 10^{-9}$  с;
- режим дискретизации: дискретный (sample);
- 8.3.2.1.5 Выполнить установку аналогово канала осциллографа со следующими параметрами:

- включить канал = TRUE;
- канал = mso/1;
- режим входа = по постоянному току;
- коэффициент ослабления = 1X;

- вертикальный диапазон = 20 В;

- вертикальное смещение = 0.

8.3.2.1.6 Выполнить запуск осциллографа.

8.3.2.1.7 Вызвать процедуру чтения осциллографа (MSO Read). Сравнить результат измерений с допусками, приведенными в таблице 12. Таблица 12

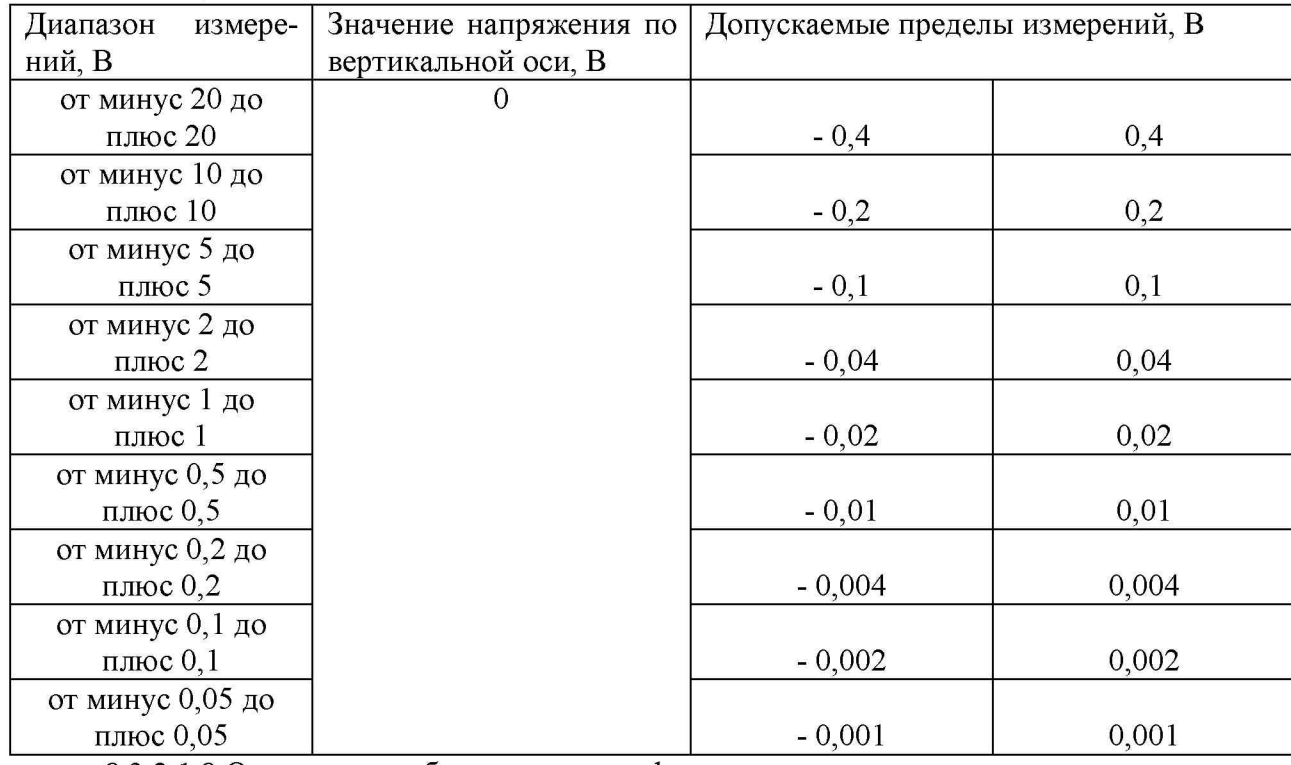

8.3.2.1.8 Остановить работу осциллографа;

8.3.2.1.9. Повторить действия 8.3.2.1.4 - 8.3.2.1.7 для всех диапазонов таблицы 12;

8.3.2.1.10 Отключить от канала 1 осциллографа разъем BNC 50 Ом (терминатор);

8.3.2.1.11. Подключить к каналу 2 осциллографа разъем BNC 50 Ом (терминатор) как показано на рисунке 10.

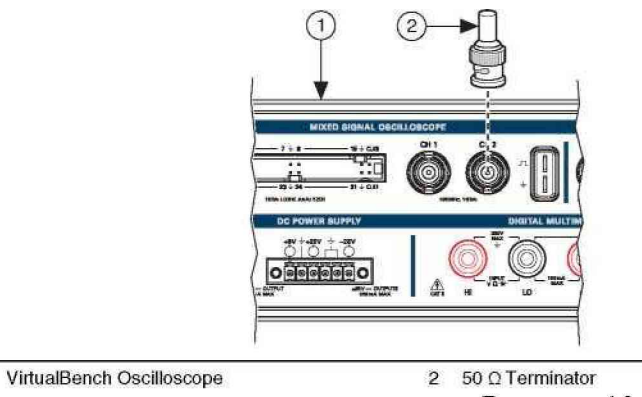

Рисунок 10

8.3.2.1.12. Повторить действия 8.3.2.1.4 - 8.3.2.1.7 для всех диапазонов таблицы 12, предварительно изменив в действии 8.3.2.1.5 значение канала на mso/2.

Результаты поверки считать положительными, если значения напряжения смещения находятся в допускаемых пределах, указанных в таблице 12.

### **8.3.2.2 Определение относительной погрешности коэффициента усиления**

<span id="page-19-0"></span>8.3.2.2.1 Выполнить подготовку калибратора осциллографов Fluke 9500B (далее - калибратор 9500В) к работе в соответствии с его эксплуатационной документацией для высокоимпедансных нагрузок.

8.3.2.2.2 Соедините канал 1 осциллографа с активной головкой FLUKE 9530 калибратора 9500B, как показано на рисунке 11.

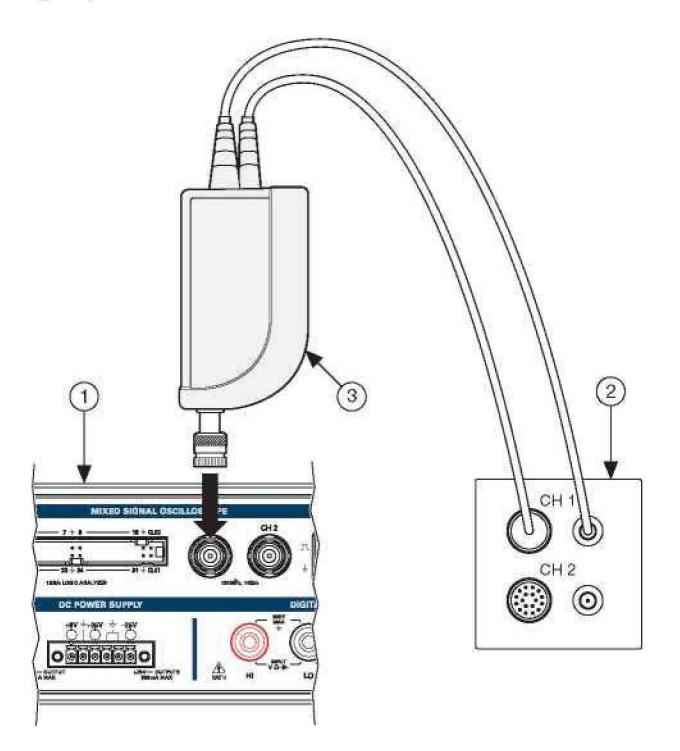

1 - Осциллограф.

2 - Калибратора осциллографов 9500B.

3 - Активная головка FLUKE 9530.

Рисунок 11

8.3.2.2.3 Выполнить инициализацию осциллографа.

8.3.2.2.4 Выполнить установку временных характеристик осциллографа со следующими параметрами:

- частота дискретизации: 1МВыб/с;
- время захвата: 0,1 с;
- преждевременный запуск:  $1 \cdot 10^{-9}$  с;
- режим дискретизации: дискретный;

8.3.2.2.5 Выполнить установку аналогово канала осциллографа со следующими параметрами:

- включить канал = TRUE;
- канал = mso/1;
- режим входа = по постоянному току;
- коэффициент ослабления =  $1X$ ;
- вертикальный диапазон = 20 В;
- вертикальное смещение  $= 0$ .

8.3.2.2.6 Установить на калибраторе 9500В отрицательное выходное напряжение постоянного тока до 90 % диапазона, или значением минус 18 В. Записать значение как  $V_{\text{neg.}}$ 

8.3.2.2.7 Подождать не менее 5 секунд для установки калибратора 9500В.

8.3.2.2.8 Запустить осциллограф.

8.3.2.2.9 Вызвать процедуру чтения осциллографа (MSO Read). Сохранить эти значения как  $V_{meas\text{neg}}$ .

8.3.2.2.10 Установить на калибраторе 9500 В положительное выходное напряжение постоянного тока до плюс 90 % диапазона или плюс 18 В Записать значение как  $V_{\text{nos}}$ .

8.3.2.2.11 Подождать не менее 5 секунд для установки калибратора 9500В.

8.3.2.2.12 Запустить осциллограф.

8.3.2.2.13 Снять показания аналогового сигнала. Сохранить эти значения как Vmeas pos. 8.3.2.2.14 Остановить работу осциллографа.

8.3.2.2.15 Рассчитать погрешность коэффициента усиления по формуле (1).

$$
((V_{meas\_pos}-V_{meas\_neg})/(V_{pos}-V_{neg})-1) \times 100\% \tag{1}
$$

8.3.2.2.16 Убедиться, что рассчитанные значения относительной погрешности коэффициента усиления находится в допускаемых пределах, указанных в таблице 13  $T_0$ блица 12

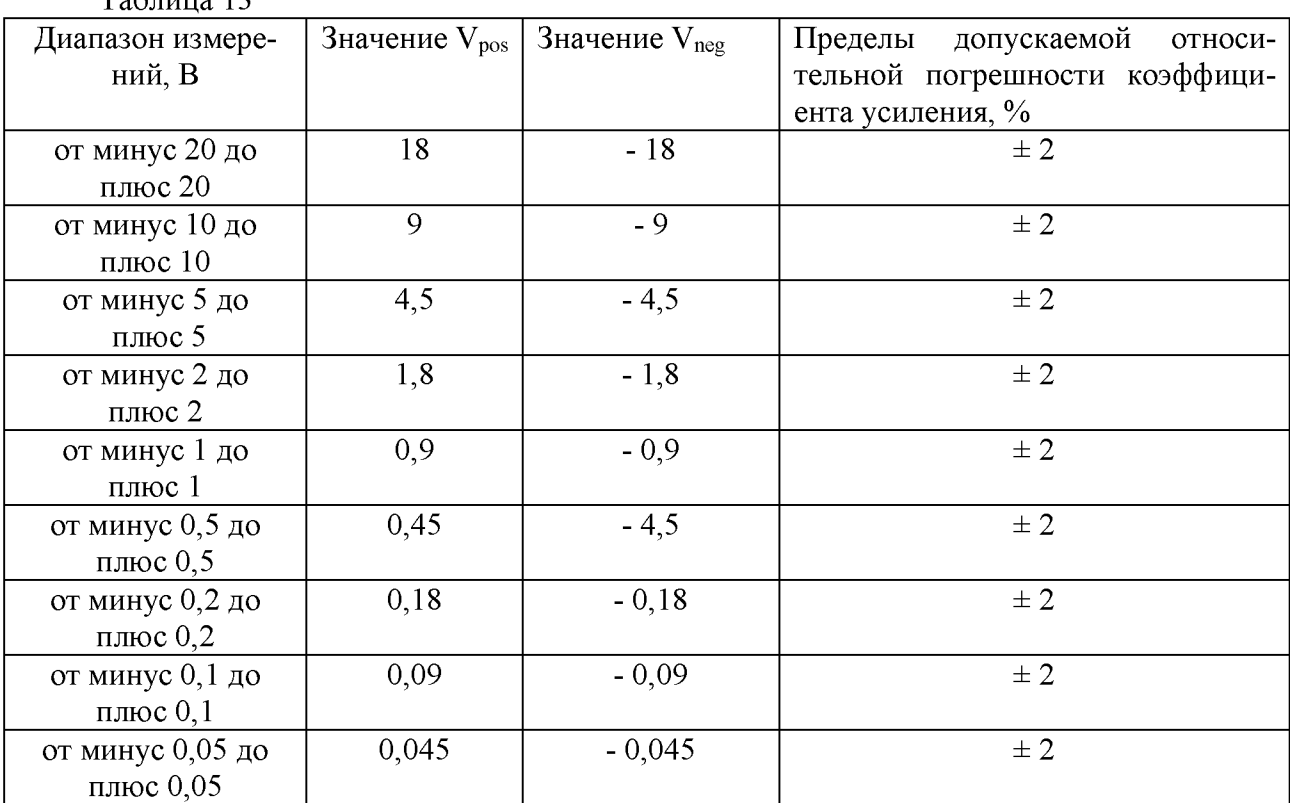

8.3.2.2.17 Повторить действия 8.3.2.2.5 - 8.3.2.2.16 для всех диапазонов таблицы 4;

8.3.2.2.19 Остановить работу осциллографа;

8.3.2.2.20 Отключить активную головку FLUKE 9530 калибратора 9500B от канала 1 осциллографа.

8.3.2.2.21 Соедините канал 2 осциллографа с активной головкой FLUKE 9530 калибратора 9500B, как показано на рисунке 12.

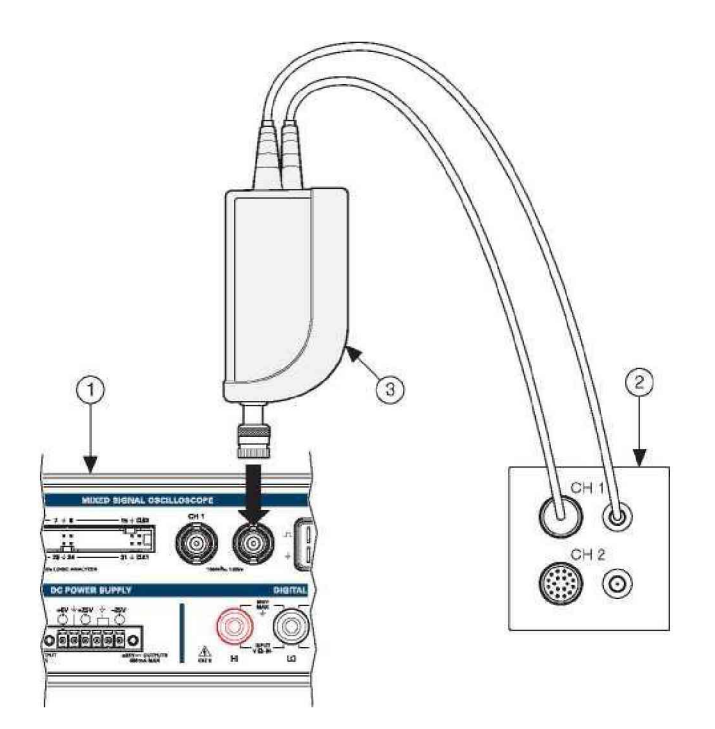

1 - Осциллограф.

2 - Калибратора осциллографов 9500B.

3 - Активная головка FLUKE 9530.

Рисунок 12

8.3.2.2.22 Повторить действия 8.3.2.2.5 - 8.3.2.2.19 для всех диапазонов таблицы 13, предварительно изменив в действии 8.3.2.2.5 значение канала на mso/2.

8.3.2.2.23 Результаты поверки считать положительными, если рассчитанные значения относительной погрешности коэффициента усиления находятся в допускаемых пределах, указанных в таблице 13.

**8.3.3 Определение метрологических характеристик генератора произвольных сигналов**

### **8.3.3.1 Определение допускаемой относительной погрешности установки напряжения смещения**

8.3.3.1.1 Включить изделие в соответствии с его эксплуатационной документацией.

8.3.3.1.2 Выполнить подключение генератора произвольных сигналов к мультиметру В7-64 (далее - мультиметр) как показано на рисунке 13.

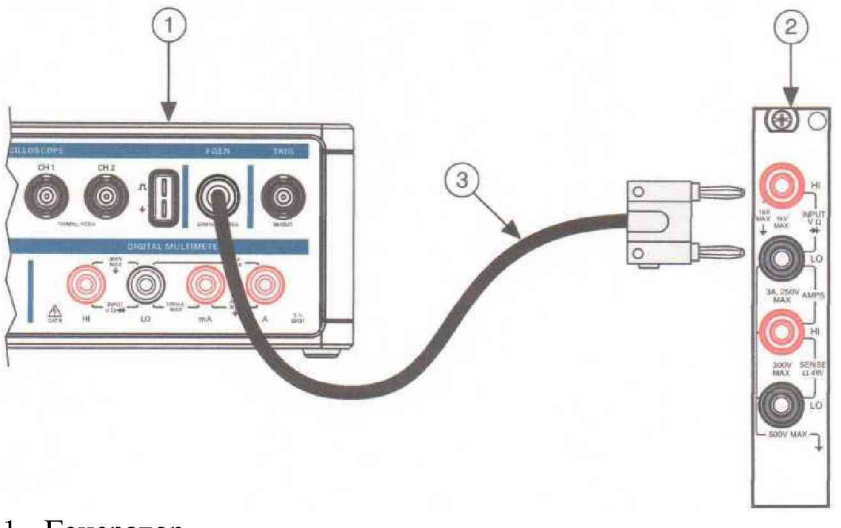

1 - Генератор 2 - Мультиметр. 3 - Соединительный кабель

### Рисунок 13

8.3.3.1.4 Выполнить инициализацию генератора.

8.3.3.1.5 Выполнить установку характеристик сигнала генератора со следующими параметрами:

- функция сигнала: постоянный ток (DC Current);

- смещение по постоянному току: 0.

8.3.3.1.6 Выполнить процедуру установки фильтра генератора со следующими параметрами:

- включить фильтр = TRUE.

8.3.3.1.7 Выполнить запуск генератора и Включить фильтр.

8.3.3.1.8 Подождать, не менее, 100 миллисекунд для его установки.

8.3.3.1.9 Выполнить измерение в диапазоне 100 мВ. Убедиться, что значения напряжения смещения находится в допускаемых пределах, указанных в таблице 14.

Таблица 14

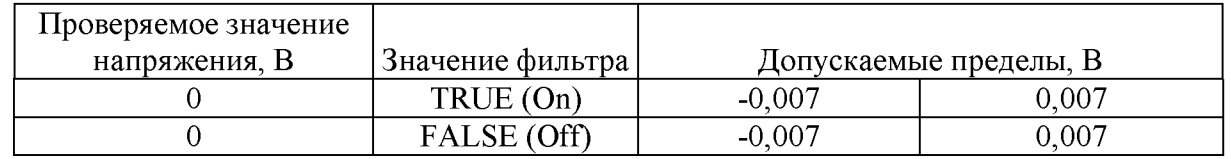

8.3.3.1.10 Выполнить процедуру установки фильтра генератора со следующими параметрами:

- включить фильтр = FALSE.

8.3.3.1.11 Подождать, не менее, 100 миллисекунд для его установки.

8.3.3.1.12 Выполнить измерение в диапазоне 100 мВ. Убедиться, что значения напряжения смещения находится в допускаемых пределах, указанных в таблице 14.

<span id="page-22-0"></span>8.3.3.1.13 Результаты поверки считать положительными, если значения напряжения смещения находятся в допускаемых пределах, указанных в таблице 14.

#### **8.3.3.2 Определение относительной погрешности коэффициента усиления**

8.3.3.2.1 Включить изделие в соответствии с его эксплуатационной документацией.

8.3.3.2.2 Выполнить подключение генератора произвольных сигналов к мультиметру как показано на рисунке 13.

8.3.3.2.3 Выполнить инициализацию генератора.

8.3.3.2.4 Выполнить установку характеристик сигнала генератора со следующими параметрами:

- функция сигнала: постоянный ток (DC Current);

- смещение по постоянному току: 12.

8.3.3.2.5 Выполнить процедуру установки фильтра генератора со следующими параметрами:

- включить фильтр = TRUE.

8.3.3.2.6 Включить фильтр.

8.3.3.2.7 Подождать, не менее, 100 миллисекунд для установки генератора.

8.3.3.2.8 Выполнить запуск генератора.

8.3.3.2.9 Выполнить измерение с помощью цифрового мультиметра в максимально доступном диапазоне более 12 В. Убедиться, что значения напряжения находится в допускаемых пределах, указанных в таблице 15.

Таблица 15

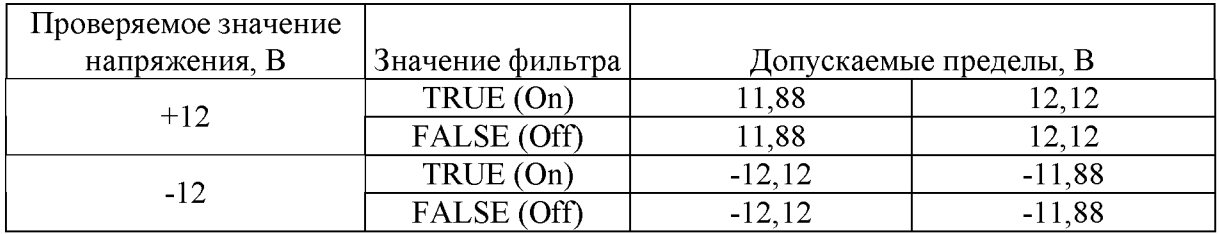

8.3.3.2.10 Выполнить процедуру установки фильтра генератора со следующими параметрами:

- включить фильтр = FALSE.

8.3.3.2.11 Подождать, не менее, 100 миллисекунд для его установки.

8.3.3.2.12 Выполнить измерение с помощью цифрового мультиметра в максимально доступном диапазоне более 12 В. Убедиться, что значения напряжения находится в допускаемых пределах, указанных в таблице 15.

8.3.3.2.13 Повторить действия 8.3.3.2.4 - 8.3.3.2.12 установив смещение по постоянному току минус 12 В;

8.3.3.2.14 Выключите генератор.

8.3.3.2.15 Результаты поверки считать положительными, если рассчитанные значения относительной погрешности коэффициента усиления находятся в допускаемых пределах, указанных в таблице 15.

#### <span id="page-23-0"></span>**8.3.4 Определение метрологических характеристик источника питания постоянного тока**

#### <span id="page-23-1"></span>**8.3.4.1 Определение допускаемой абсолютной погрешности воспроизведения напряжения постоянного тока**

8.3.4.1.1 Включить изделие в соответствии с его эксплуатационной документацией.

8.3.4.1.2 Настроить мультиметр на диапазон измерений напряжения постоянного тока с пределом измерений 12,5 В.

8.3.4.1.3 Выполнить подключение источника питания постоянного тока к мультиметру как показано на рисунке 14 для канала «+6 V».

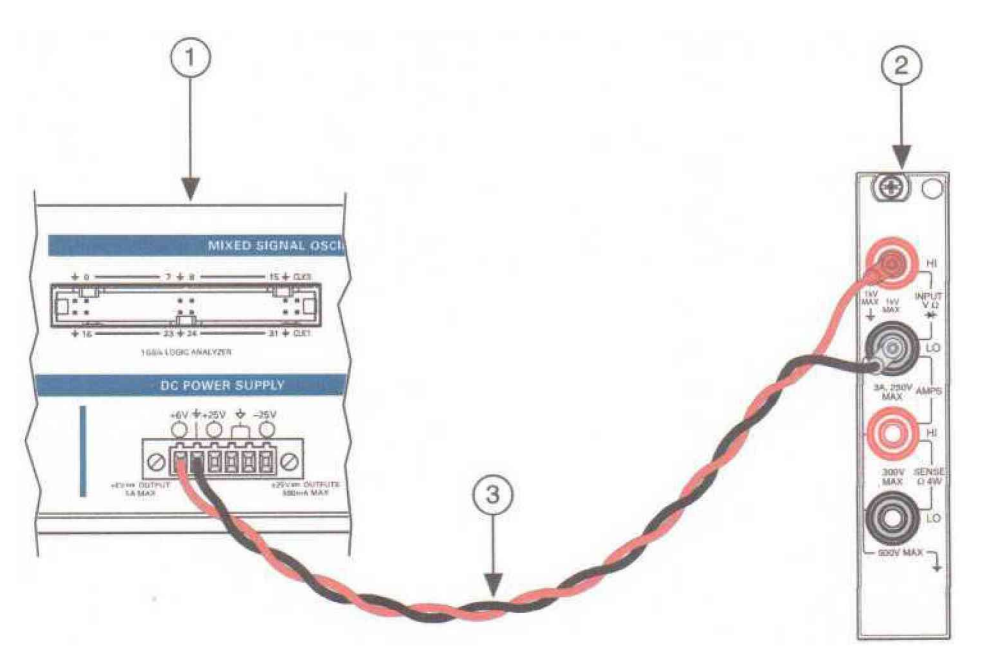

1 - Источник питания постоянного тока

2 - Мультиметр, 3 - Соединительный кабель

Рисунок 14

8.3.4.1.4 Выполнить инициализацию источника питания постоянного тока.

8.3.4.1.5 Вызвать процедуру конфигурации включения всех каналов источника питания постоянного тока со следующими параметрами:

- включение выхода = TRUE.

8.3.4.1.6 Вызвать процедуру настройки конфигурации выходного канала со следующими параметрами:

- канал =  $ps/+6V$ ;

- уровень напряжения = 0,3 В;

- ограничение по току 1 А.

8.3.4.1.7 Подождать, не менее, 20 секунд для установки источника питания постоянного тока.

8.3.4.1.8 Выполнить измерения и убедиться, что значения напряжения находятся в допускаемых пределах, указанных в таблице 16.

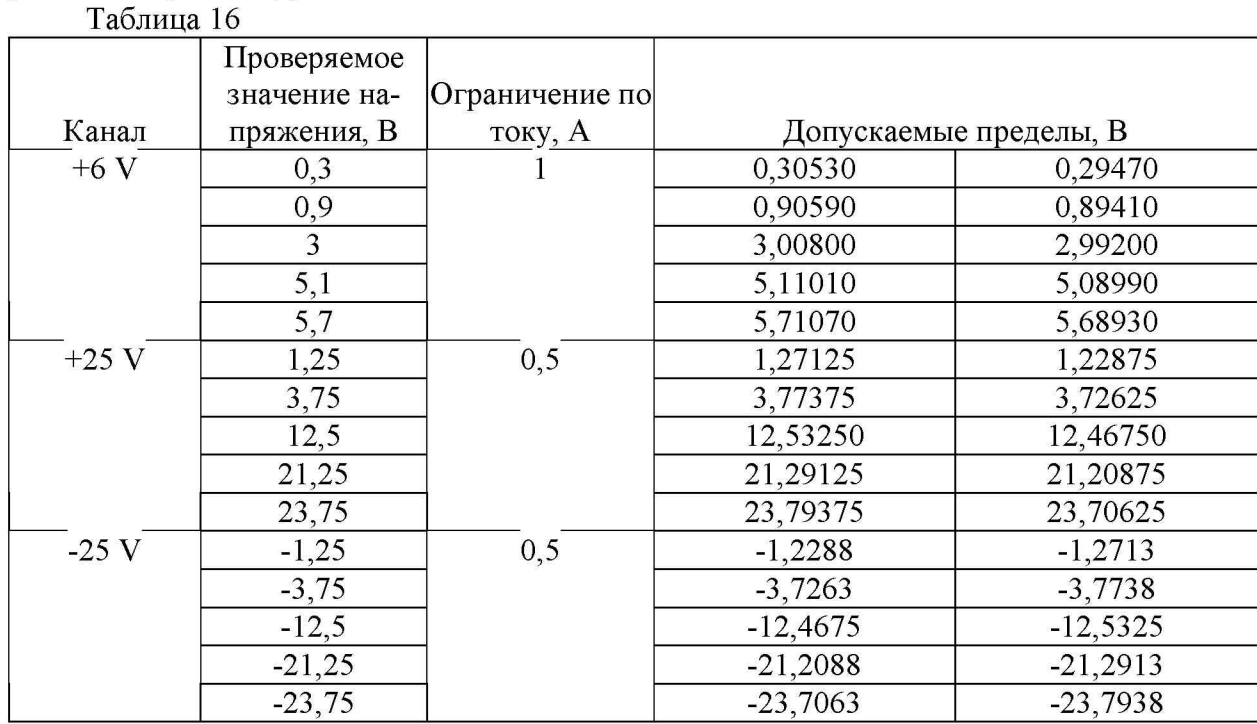

8.3.4.1.10 Выполнить процедуру установки чтения выхода со следующими параметрами:

#### - канал =  $ps/+6V$ .

8.3.4.1.12 Повторить действия с 8.3.4.1.7 по 8.3.4.1.9 для остальных значений напряжения канала «+6 V». Убедиться, что измеренные значения напряжения находится в допускаемых пределах, указанных в таблице 16.

8.3.4.1.13 Выполнить сброс инструмента.

8.3.4.1.14 Отключить источник питания постоянного тока от мультиметра.

8.3.4.1.15 Выполнить подключение источника питания постоянного тока к мультиметру как показано на рисунке 15 для канала «+25 V».

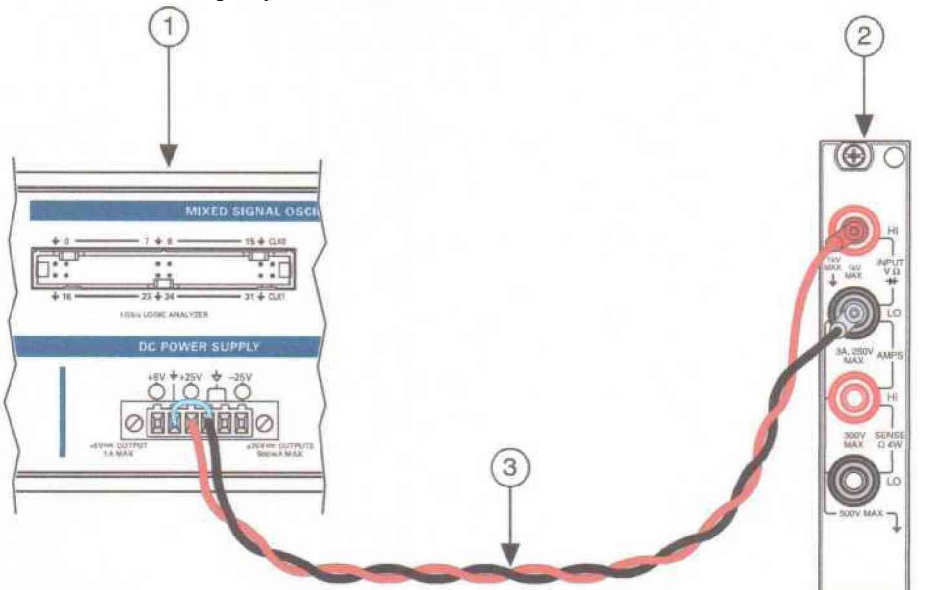

1 - Источник постоянного тока

2 - Мультиметр.

3 - Соединительный кабель

#### Рисунок 14

8.3.4.1.16 Настроить мультиметр на диапазон измерений напряжения постоянного тока 100 В.

8.3.4.1.17 Повторить действия с 8.3.4.1.5 по 8.3.4.1.12 для остальных значений напряжения канала + 25 V. Убедиться, что измеренные значения напряжения находится в допускаемых пределах, указанных в таблице 16.

8.3.4.1.18 Отключить источник питания постоянного тока от мультиметра.

8.3.4.1.19 Выполнить подключение источника питания постоянного тока к мультиметру как показано на рисунке 16 для канала «+25 V».

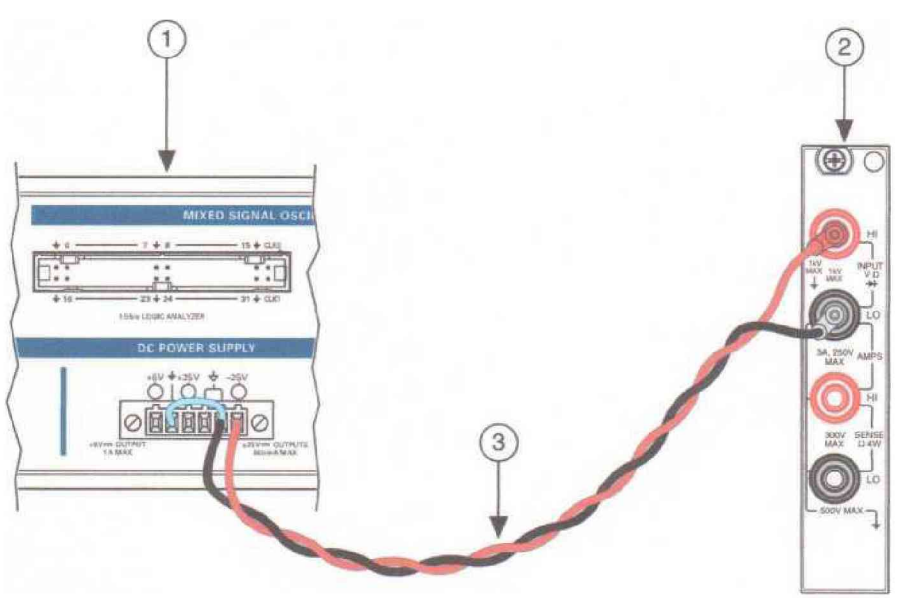

- 1 Источник постоянного тока
- 2 Мультиметр.
- 3 Соединительный кабель

Рисунок 16

8.3.4.1.20 Повторить действия с 8.3.4.1.5 по 8.3.4.1.12 для остальных значений напряжения канала «-25 V». Убедиться, что измеренные значения напряжения находится в допускаемых пределах, указанных в таблице 16.

Результаты поверки считать положительными, если измеренные значения напряжения постоянного тока находятся в допускаемых пределах, указанных в таблице 16.

#### <span id="page-26-0"></span>8.3.4.2 Определение допускаемой абсолютной погрешности воспроизведения силы постоянного тока

8.3.4.2.1 Включить изделие в соответствии с его эксплуатационной документацией.

8.3.4.2.2 Настроить мультиметр на диапазон измерений постоянного тока 1 А.

8.3.4.2.3 Выполнить подключение источника питания постоянного тока к мультиметру как показано на рисунке 17 для канала «+6 V».

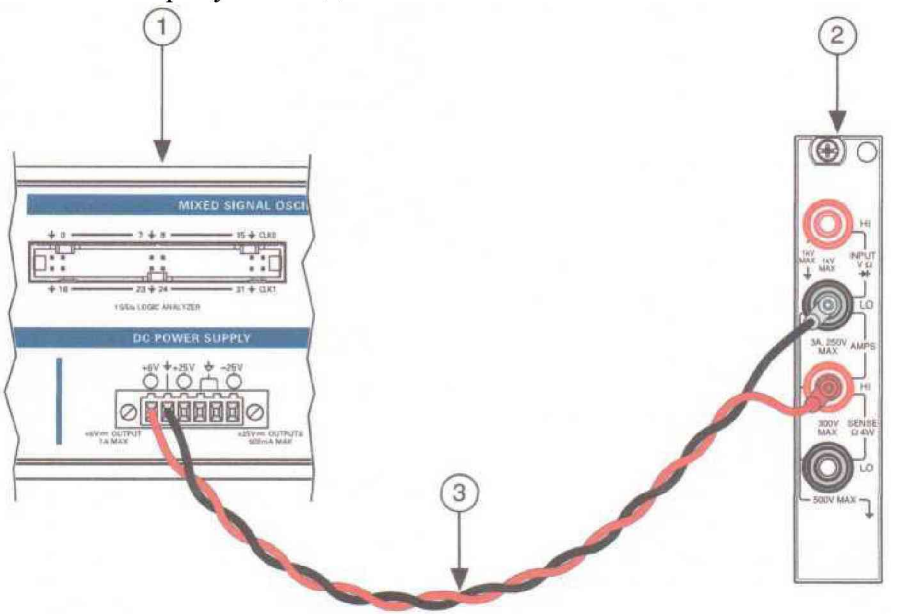

1 - Источник постоянного тока; 2 - Мультиметр; 3 - Соединительный кабель Рисунок 17

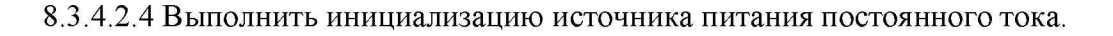

8.3.4.2.5 Выполнить установку характеристик токового выхода источника питания постоянного тока со следующими параметрами:

8.3.4.2.6 Вызвать процедуру настройки конфигурации выходного канала со следующими параметрами:

- канал =  $ps/+6V$ ;

- уровень тока =  $0.05$  A:

- ограничение по напряжению 6 В.

8.3.4.2.7 Вызвать процедуру конфигурации включения всех каналов источника питания постоянного тока со следующими параметрами:

- включение выхода = TRUE.

8.3.4.2.8 Подождать, не менее, 30 секунд для его установки.

8.3.4.2.9 Выполнить измерения и убедиться, что значения силы постоянного тока находятся в допускаемых пределах, указанных в таблице 17.

Таблица 17

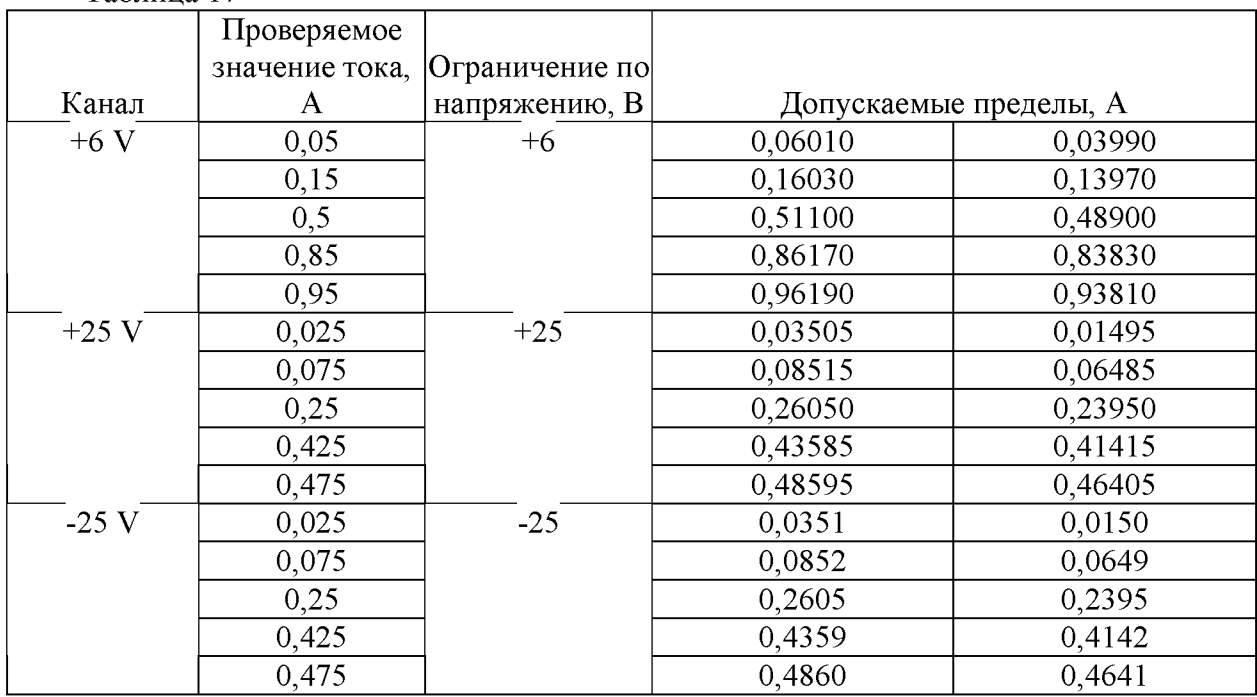

8.3.4.2.10 Выполнить процедуру установки чтения выхода со следующими параметрами:

- канал  $=$  ps/+6V.

8.3.4.2.11 Повторить действия с 8.3.4.2.6 по 8.3.4.2.9 для остальных значений силы тока канала «+6 V». Убедиться, что измеренные значения силы тока находится в допускаемых пределах, указанных в таблице 17.

8.3.4.2.12 Выполнить сброс инструмента.

8.3.4.2.13 Отключить источник питания постоянного тока от мультиметра.

8.3.4.2.14 Выполнить подключение источника питания постоянного тока к мультиметру как показано на рисунке 18 для канала «+25 V».

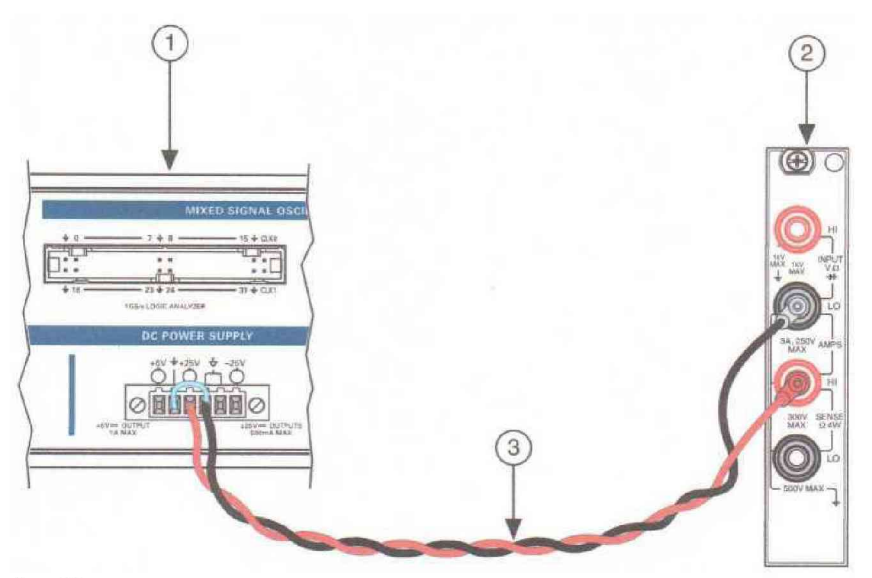

1 - Источник питания постоянного тока

2 - Мультиметр.

3 - Соединительный кабель

#### Рисунок 18

8.3.4.2.15 Повторить действия с 8.3.4.2.6 по 8.3.4.2.9 для остальных значений силы тока канала «+25 V». Убедиться, что измеренные значения силы тока находится в допускаемых пределах, указанных в таблице 17.

8.3.4.2.16 Отключить источник питания постоянного тока от мультиметра.

8.3.4.2.17 Выполнить подключение источника питания постоянного тока к мультиметру как показано на рисунке 18 для канала «-25 V».

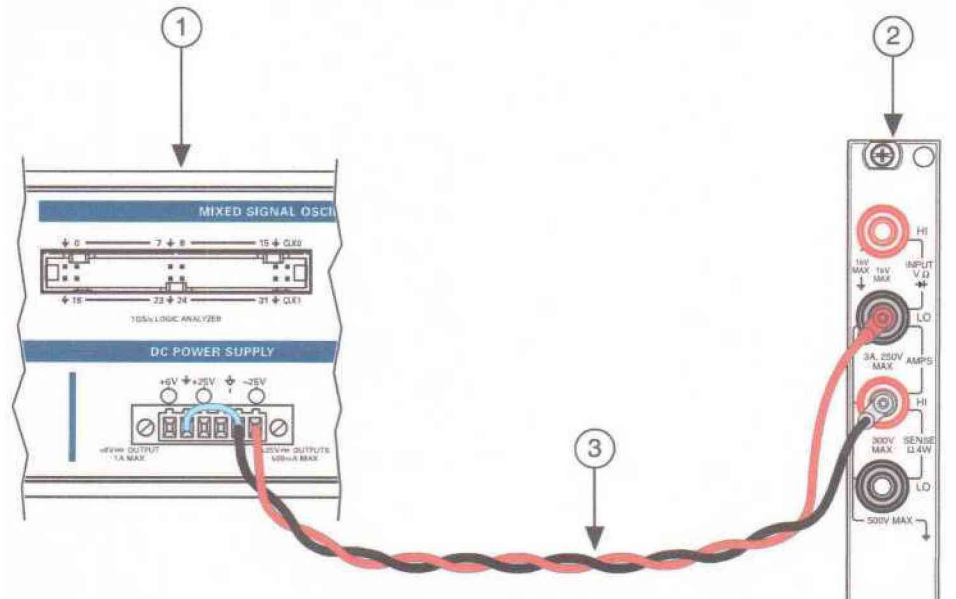

1 - Источник питания постоянного тока изделия

2 - Мультиметр.

3 - Соединительный кабель

#### Рисунок 19

8.3.4.1.20 Повторить действия с 8.3.4.2.6 по 8.3.4.2.9 для остальных значений тока канала «- 25 V». Убедиться, что измеренные значения тока находится в допускаемых пределах, указанных в таблице 17.

Результаты поверки считать положительными, если измеренные значения силы постоянного тока находятся в допускаемых пределах, указанных в таблице 17.

### 9 ОФОРМЛЕНИЕ РЕЗУЛЬТАТОВ ПОВЕРКИ

9.1 Результаты измерений и расчетов занести в протокол поверки.

9.2 При положительных результатах поверки на изделие выдается свидетельство установленного образца (или делается отметка о поверке в формуляре (паспорте) в установленном порядке).

9.3 При отрицательных результатах поверки применение изделия запрещается, оформляется извещение о непригодности к применению с указанием причин забракования.

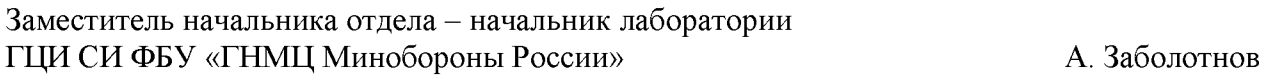

Старший научный сотрудник ГЦИ СИ ФБУ «ГНМЦ Минобороны России» и. Черкасов